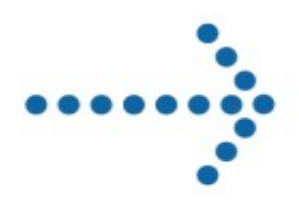

# **Connect:Express**

Java application interface

Version 1.3.6

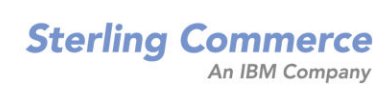

#### **Connect:Express Java Application Interface**

#### **Version 1.3.6 First Edition**

This documentation was prepared to assist licensed users of the Connect:Express system ("Sterling Commerce Software"). The Sterling Commerce Software, the related documentation and the information and know-how it contains, is proprietary and confidential and constitutes valuable trade secrets of Sterling Commerce, Inc., its affiliated companies or its or their licensors (collectively "Sterling Commerce"), and may not be used for any unauthorized purpose or disclosed to others without the prior written permission of Sterling Commerce. The Sterling Commerce Software and the information and know-how it contains have been provided pursuant to a license agreement which contains prohibitions against and/or restrictions on its copying, modification and use. Duplication, in whole or in part, if and when permitted, shall bear this notice and the Sterling Commerce, Inc. copyright legend.

Where any of the Sterling Commerce Software or Third Party Software is used, duplicated or disclosed by or to the United States government or a government contractor or subcontractor, it is provided with RESTRICTED RIGHTS as defined in Title 48 CFR 52.227-19 and is subject to the following: Title 48 CFR 2.101, 12.212, 52.227-19, 227.7201 through 227.7202-4, FAR 52.227-14(g)(2)(6/87), and FAR 52.227-19(c)(2) and (6/87), and where applicable, the customary Sterling Commerce license, as described in Title 48 CFR 227-7202-3 with respect to commercial software and commercial software documentation including DFAR 252.227-7013(c) (1), 252.227-7015(b) and (2), DFAR 252.227-7015(b)(6/95), DFAR 227.7202-3(a), all as applicable.

The Sterling Commerce Software and the related documentation are licensed either "AS IS" or with a limited warranty, as described in the Sterling Commerce license agreement. Other than any limited warranties provided, NO OTHER WARRANTY IS EXPRESSED AND NONE SHALL BE IMPLIED, INCLUDING THE WARRANTIES OF MERCHANTABILITY AND FITNESS FOR USE OR FOR A PARTICULAR PURPOSE. The applicable Sterling Commerce entity reserves the right to revise this publication from time to time and to make changes in the content hereof without the obligation to notify any person or entity of such revisions or changes.

References in this manual to Sterling Commerce products, programs, or services do not imply that Sterling Commerce intends to make these available in all countries in which Sterling Commerce operates.

Printed in the United States of America. Copyright © 2007. Sterling Commerce, Inc. All rights reserved.

Connect:Express is a registered trademark of Sterling Commerce. All Third Party Software names are trademarks or registered trademarks of their respective companies. All other brand or product names are trademarks or registered trademarks of their respective companies.

# <span id="page-3-0"></span>**Contents**

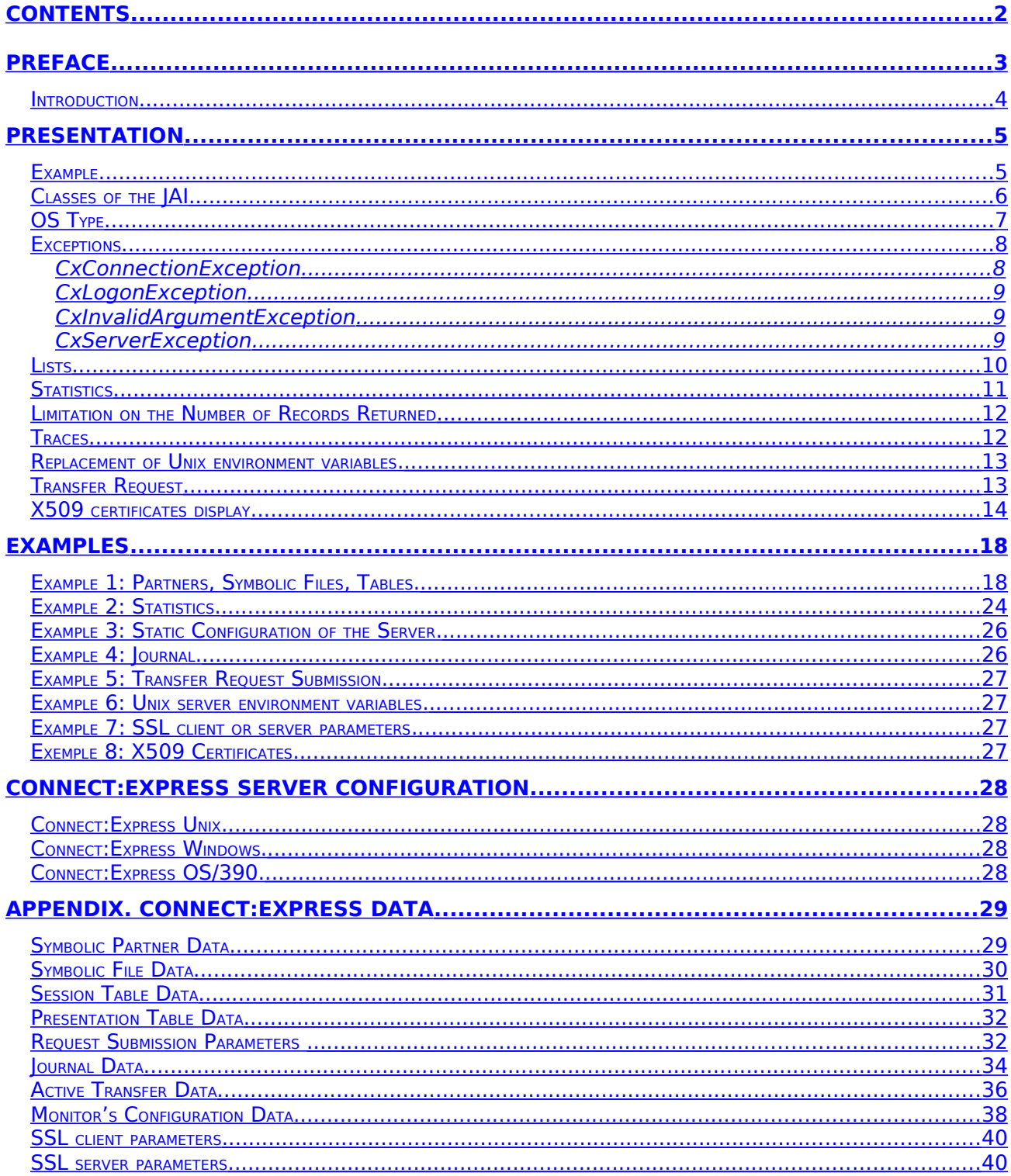

# <span id="page-4-0"></span>**Preface**

This document describes the use of the Connect:Express JAI, which enables Java client applications to access remotely to the different functions of a Connect:Express monitor.

Chapter 1 provides a general description of the JAI. Chapter 2 shows examples of programs using the JAI. Appendix 1 describes the data of the Connect:Express monitors.

The current version of the JAI only supports Connect:Express Unix and Windows monitors. Next versions will also give the possibility to access to Connect:Express OS/390. However, this document refers to the behavior of the JAI for each type of monitor.

The Connect:Express JAI requires a version of the JDK greater or equal to JDK 1.4.2.

### <span id="page-5-0"></span>**Introduction**

The Connect:Express JAI allows Java applications to control remote Connect:Express Unix, Windows and OS/390. Each remote monitor (server) is represented by a CxServer class. This class provides methods that enable the application to display and update the various components of the monitor. The Application can perforrm the following operations:

- Display, create, update and delete the symbolic partners and the symbolic files
- Display and update the session and presentation tables
- Display the elements of the static configuration of the monitor
- Display active transfers, the journal records and the statistics records
- Submit transfer requests
- Interrupt, restart and purge transfers

The connections to the remote Connect:Express monitors use TCP/IP.

Next chapter describes these functions after a general presentation of how to use the JAI. The detailed description of the JAI can be found in the java documentation CXJAIDOC.jar.

The objects provided for the JAI are:

- CXJAI.jar Class files of the JAI
- CXJAIDOC.jar JAI documentation
- CXJAI\_guide.pdf This document
- CXJAI\_examples.jar Examples of programs using the JAI

This chapter gives a general description how to use the JAI.

## <span id="page-6-1"></span>**Presentation**

In order to access a monitor, the application performs the following operations:

- Connection to the monitor
- Function calls
- Disconnection

The application connects to a monitor by instantiating a CxServer class. It provides the necessary elements for the network and logging connections in the constructor's parameters.

The different calls to monitor use the appropriate methods of the CxServer class. Each component of the monitor is defined by a class that enables access to its different elements. These classes take place in the values provided (requests) or returned (responses) when using the methods of CxServer.

When the operations are completed, the application disconnects from the monitor by calling the method disconnect() of CxServer.

### <span id="page-6-0"></span>**Example**

The following example shows the different JAI calls mentioned above:

```
...
import com.sterlingcommerce.cx.sdk.*;
...
     ...
    //Connect to server
     Char[] pwd = {'A','D','M','I','N'};
       String c_host = "192.168.0.18";
      int c\_port = 9000;
      CxServer = new CxServer(c_host,c_port,"ADMIN",pwd,"TCPIP",0,true);
      // Get symbolic partner BOUCLE
      CxPartner partner = srv.getPartner("BOUCLE");
      System.out.println("Protocol = "+partner.getProtocol());
```

```
// Get symbolic file FILE01
CxFile file = srv.getFile("FILE01");
System.out.println("LocalPhysicalName = "+file.getLocalPhysicalName());
// Disconnect from server
srv.disconnect();
```
## <span id="page-7-0"></span>**Classes of the JAI**

...

The following table shows the list of the different classes and interfaces of the JAI:

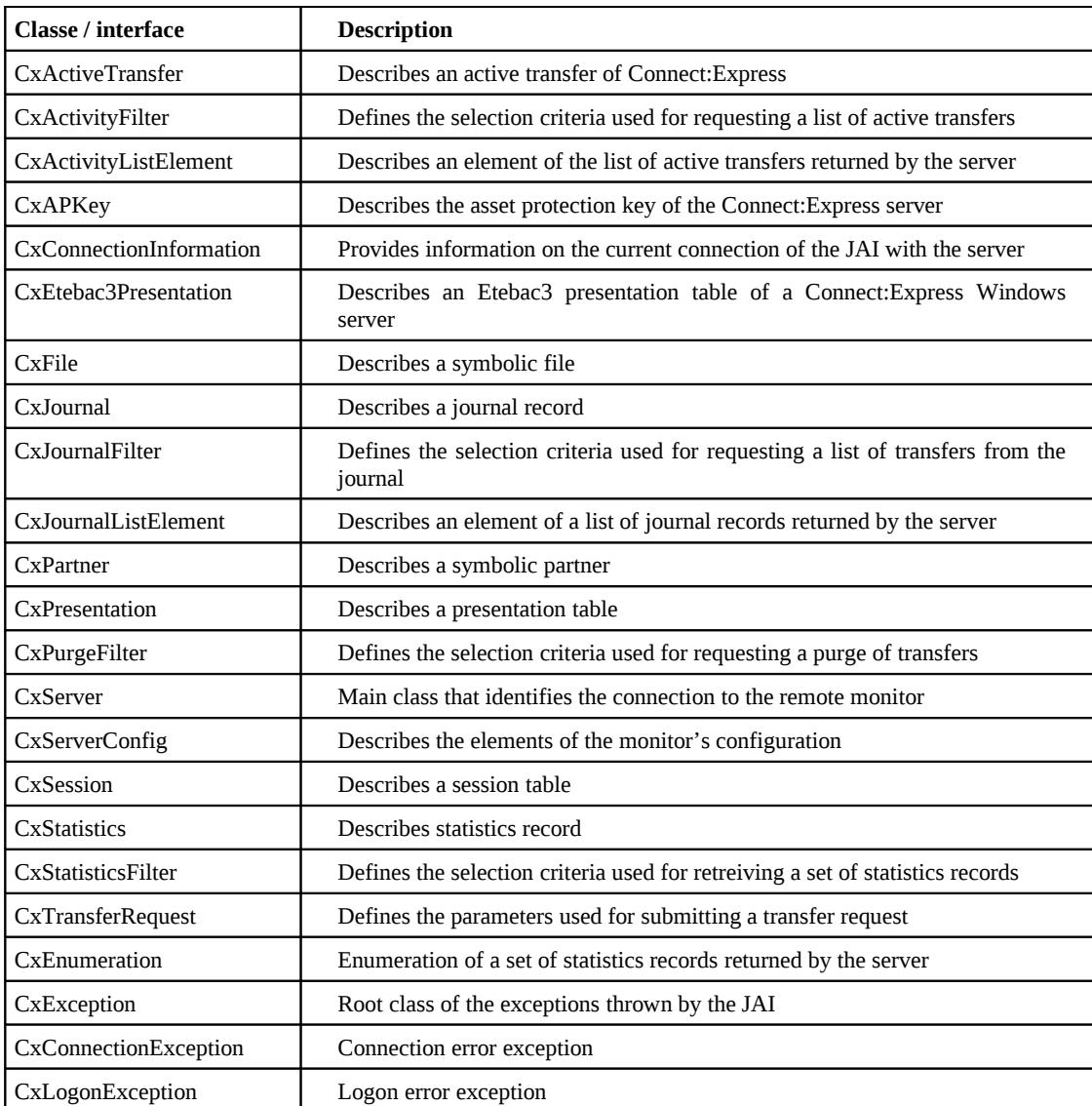

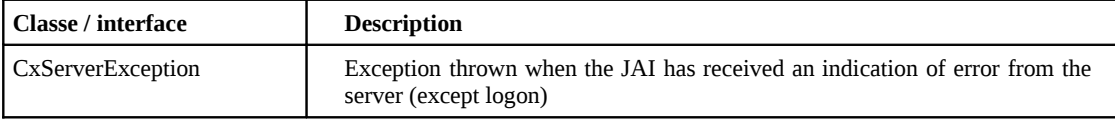

### <span id="page-8-0"></span>**OS Type**

Although Connect:Express monitors data is very similar on all three platforms, some fields are specific to each type of operating system (Unix, Windows or OS/390). For example, the maximum length of the file physical name (PhysicalName) is 44 characters for Connect:Express OS/390 and Unix, and 127 characters for Connect:Express Windows.

Moreover, the monitors do not support all the same functionnalities. For example, the FTP protocol is available with Connect:Express OS/390 and Unix but not available with Connect:Express Windows. The network protocol LU6.2 is available with Connect:Express OS/390 and Windows and not with Connect:Express Unix.

The JAI manages these differences.

When the JAI connects to the server, it receives a string that indicates the type of OS of the server: "WINDOWS", "UNIX" or "OS390".

```
...
       String ostype = srv.getOSType();
...
```
The java documentation of the JAI (provided in CXJAIDOC.jar) indicates, for each method, the type of OS for which it is valid.

Besides, the documentation of the « setter » methods indicates the maximum length of the parameter depending on the type of OS.

For example, the method setEndTransmitCommand of the CxFile class is documented as shown below:

# **setEndTransmitCommand** public void **setEndTransmitCommand**(java.lang.String endTransmitCommand) throws CxInvalidArgumentException Sets the user command called at end of transmission. OS: Windows, Unix, OS390. Windows: Maximum length: 127 characters. Unix: Maximum length: 12 characters. OS390: Maximum length: 32 characters. **Parameters:** endTransmitCommand - the name of the command.

**Throws:**

CxInvalidArgumentException - if the length of the parameter is invalid.

The JAI controls that the call to the "setter" method as well as the length of the parameter matches the OS type. In case of error, it throws a CxInvalidArgumentException exception.

For the "getter" methods, the JAI does not throw any exception if the corresponding data is not defined for the platform, and it returns a null value (String "", int 0, char ' '). This allows you to write a display application, partly transparent with regard to the OS type, since, for example, a data string which is not defined for an OS will display as an empty string.

The tables in Appendix 1 show the availability and the length of each data of Connect:Express depending on the operating system.

### <span id="page-9-1"></span>**Exceptions**

The exceptions of the JAI derive from the root class CxException, which derives itself from java.lang.Exception. These exceptions are:

#### <span id="page-9-0"></span>CxConnectionException

The JAI throws this exception when it is unable to connect to the server, when there is a network failure during the connection or when there is a protocol error during the dialog between the JAI and the server. If this exception occurs, the application must retry the connection later, by instantiating a new CxServer class.

### <span id="page-10-2"></span>CxLogonException

The JAI throws this exception when the user identification at the server fails. If this exception occurs, the application must connect again to the server with a new instance of CxServer, and provide a correct user name and a correct password.

Note: in the current connectExpress versions, the control of identification is only effective when logging to Connect:Express Windows.

#### <span id="page-10-1"></span>CxInvalidArgumentException

The JAI throws this exception when there is an error in the parameters of a method of the JAI. This exception results of a local control by the JAI of the parameters provided by the calling program. If this exception occurs, the calling program must be fixed.

#### <span id="page-10-0"></span>**CxServerException**

The JAI throws this exception when the monitor returns an error on a valid connection. This error corresponds to a "logical" error detected by the monitor. For example:

- Attempt to create an existing symbolic file
- Error detected in the submission parameters of a transfer request

In this case, the exception contains the error code in its field "mid" (message id). This value is issued by the monitor (in fact this code is a Connect:Express TRC), as well as an explanation message in the default local language. The message id can be obtained by the method CxServerException.getMid(). The message text can be obtained by the method CxServerException.getMessageText().

The Connect:Express user guides give the meaning of the TRCs which can be returned by the monitor for the various platforms.

Note: Normally the methods of the CxServer class catch the other java exceptions, in order to throw only the exceptions mentioned above. Nevertheless, it is recommended that the calling application uses a last block catching java.lang.Exception ( for example for tracing the stack).

The calling program can catch the exceptions in the following way:

```
CxServer srv = null;
try {
     ...
    //Connect to server
     Char[] pwd = {'A','D','M','I','N'};
       String c_host = "192.168.0.18";
      int c port = 9000;
      srv = new CxServer(c_host,c_port,"ADMIN",pwd,"TCPIP",0,true);
      // Get symbolic partner BOUCLE
      CxPartner partner = srv.getPartner("BOUCLE");
      System.out.println("Protocol = "+partner.getProtocol());
```

```
// Get symbolic file FILE01
      CxFile file = srv.getFile("FILE01");
      System.out.println("LocalPhysicalName = "+file.getLocalPhysicalName());
      // Disconnect from server
      srv.disconnect();
    srv = null;...
} catch (CxServerException e) {
    // Depending on the server message id, processing can continue or not
    // See documentation on the Trc codes that can be returned by Connect:Express
    System.out.println("Message id = "+e.getMid());
    System.out.println("Message text = "++e.getMessageText());
     ...
} catch (CxLogonException e) {
    // Instantiate a new CxServer with different user/password ?
     ...
} catch (CxConnectionException e) {
    // Reconnect ?
       ...
} catch (CxInvaliArgumentException e) {
      // Fatal error. Correct the program
       ...
} catch (Exception e) {
      // Fatal error
      e.printStackTrace();
} finally {
      if (srv!=null} {
          Try {
               Srv.disconnect();
            } catch (Exception) {
          }
      }
}
...
```
### <span id="page-11-0"></span>**Lists**

The CxServer class enables the application to retrieve lists for the following elements:

- List of the symbolic partners (listPartners)
- List of the symbolic files (listFiles)
- List of the session tables (listSession)
- List of the presentation tables (listPresentations)
- List of the Etebac3 presentation tables of Connect:Express Windows (listEtebac3Presentations)
- List of the active transfers (selectActivity)
- List of the journal (selectJournal)

These methods return objects of type array, which can contain either a simple list of identifiers (for example the list of the partner names), or a set of more complete elements (list of active transfers or list of the journal). Once the application has retrieved a list, it can retrieve the detail of a specific element from the server.

An example of getting a list is shown below:

```
...
// PARTNERS
// Get the list of the symbolic partners names
String[] = srv.listPartners();
// For each partner name, get the detail of the partner
for (i=0; i<partnerlist.length;i++) {
        // Get the detail of each partner
   CxPartner partner = srv.getPartner(partnerlist[i]);
    ...
}
// JOURNAL
// Get the list of all elements of the journal
// Selection criteria
CxJournalFilter filter = new CxJournalFilter(CxServer.UNIX);
filter.setFileName("*");
filter.setPartnerName(\stackrel{\hspace{0.1em}\mathop{\mathsf{un}}\nolimits}{''});
filter.setDirection(\overrightarrow{u}*");
filter.setMinimumDate("*");
filter.setMaximumDate("*");
filter.setStatus("*");
CxJournalListElement[] journallist = srv.selectJournal(filter);
// Each journal element already contains basic information 
// such as requestNumber,...
for (i=0;i<journallist.length;i++) {
   CxJournalListElement elem = journallist[i];
        // Get the full detail of the journal for this element
        // The key is the request number
   CxJournal jnl = srv.getJournal(elem.getRequestNumber());
    ...
}
...
```
### <span id="page-12-0"></span>**Statistics**

The application can retrieve statistics by providing, either selection criteria (CxStatisticsFilter), or a number of seconds, to the method selectStatistics of the CxServer class.

Using criteria allow to make the selection according to a range of dates or from a transfer request number. Using a number of seconds allows to select only the statistics in the range of the last elapsed seconds.

The JAI returns results in an enumeration. Each element of this enumeration is a "statistics record" object CxStatistics.

A statistics record is made up of a set of elements presented in the form keyword=value, separated by commas. Appropriate methods of the CxStatistics class give the possibility to extract in different array forms the elements of each line.

The following example shows how to get statistics from the server:

```
...
// Define minimum and maximum date
Date minimumDate = ...;Date maximumDate = \ldots;
// Define a statistics filter for the selection
CxStatisticsFilter filter = new CxStatisticsFilter(CxServer.UNIX);
filter.setMinimumDate(minimumDate);
filter.setMaximumDate(maximumDate);
CxStatistics stat;
CxEnumeration senum = srv.selectStatistics(filter);
while (senum.hasMoreElements()==true) {
   Stat = (CxStatistics)senum.nextElement();
   System.out.println("statline = "+stat.toString();
   String[][] lvp = stat.getLabelValuePairs();
   for (int ii=0;ii<keys.length;ii++) {
         System.out.println(lvp[ii][0]+" = "+lvp[ii][1]);
   }
} 
...
```
Note:

Inside the *while* loop above, the TCP/IP link with the server is busy. Indeed, as long as hasMoreElements() returns true, the JAI is likely to receive statistics records from the server.

Therefore, it is not possible to use inside this loop other JAI methods than nextElement().

### <span id="page-13-1"></span>**Limitation on the Number of Records Returned**

Getting too many elements from the journal or the statistics can consume too many resources and increase response time for the client application and the remote server. It is possible to fix a limit on the number of returned elements by calling the method setLimit of CxServer.

The behavior of both methods is changed by setLimit:

- CxServer.selectJournal: Maximum number of elements which can be returned in the list.
- CxServer.selectStatistics: Maximum number of statistics records which can be returned in the enumeration.

### <span id="page-13-0"></span>**Traces**

The application can activate or deactivate JAI traces by setting a trace flag:

- In the constructor of the CxServer class
- Dynamically, by calling CxServer.setTrace

The JAI directs the trace to a file cxjai.<server-address>.<server-port>.trc in the current execution directory of the application or to the user output depending on the presence of a flag file cxjaitrc.flag in this directory. The JAI traces the network data exchanged with the server.

### <span id="page-14-1"></span>**Replacement of Unix environment variables.**

#### **Local physical name :**

When a Unix server retrieves an element of the journal (class CXJournal), the physical name of the transferred file is set in two equivalent properties (LocalPhysicalName and XlocalPhysicalName). The first property contains the physical name without replacement of Unix environment variables. In the second, environment variables are replaced. The maximum length of the string XlocalPhysicalName is 512. In case of overflow, the property XlocalPhysiclNameOvf is set to true.

#### **getEnvironmentValue et replaceEnvironment :**

The class CXServer contains 2 methods enabling to get the environment variables of the server. getEnvironmentValue returns the value of an environment variable given as parameter. replaceEnvironment takes as parameter a string containing environment variables and returns an equivalent string where variables have been replaced.

### <span id="page-14-0"></span>**Transfer Request**

The application can submit a transfer request by defining the parameters of the transfer in an object of the CxTransferRequest class, then by calling the method submitTransfer with this object as parameter.

The transfer requests of Connect:Express have specifics sets of parameters for each type of operating system of the server. The JAI controls the validity of each parameter with respect to the server OS type.

To get more details on the parameters of the transfer requests, refer to the Connect:Express user guide for the operating system involved .

The following example shows the submission of a transfer request for Connect:Express Unix:

```
...
// Transfer request
...
// Set the parameters
CxTransferRequest treq = new CxTransferRequest(CxServer.UNIX);
treq.setFileName("FILE01");
treq.setTransferDirection('T');
treq.setPartnerName("BOUCLE");
treq.setLocalPassword("PSW");
treq.setPhysicalName("$TOM_DIR/out/file.txt");
// Submit the transfer
String[] requestNumber = srv.submitTransfer(treq);
// Resulting request number
System.out.println("request mumber="+requestNumber[0]);
...
```
This example submits the transfer of the file "file.txt", to the partner "BOUCLE", in accordance with the symbolic file "FILE01". The resulting request number is received in requestNumber[0].

Notes:

- With Connect:Express Windows, more than one transfer can result from a single submission when transmitting a group of files. This is why the result of submitTransfer() is an array and not a simple string. In the case of Connect:Express Unix, only one request number is obtained.
- The « logical » errors in a request submission generate CxServer exceptions.

### <span id="page-15-0"></span>**X509 certificates display**

Access to the certificates is read only, by using one of the 2 following methods of the CxServer class:

- selectCertificates(CxCertificateFilter filter)
- getCertificate(CxCertificateFilter filter)

The CxCertficateFilter parameter defines the selection criteria of the certificate(s). This parameter takes different forms depending on the OS type of the Connect:Express server (Unix or Windows).

#### **Connect:Express Unix**

The certificates are imported into a private database with the \$sterm tool. Each certificate is then referenced by a unique identifier (CertificateId) of at most 8 characters. The certificates can be personnal certificates or root certification authority certificates.

The selection parameters in CxCertificateFilter are then:

For selectCertificates (selection of a set of certificates):

- CertificateId
- CertificateType
- Subject
- Issuer

These elements can be simple patterns.

For getCertificate (detail of a certificate):

• CertificateId

Examples:

```
...
//Get a list of certificates
CxCertificateFilter filter = new CxCertificateFilter(CxServer.UNIX);
```

```
filter.setCertificateId("*");
filter.setSubject("*www.caexmpl.com*");
CxCertificatesListElement[] elm = srv.selectCertificates(filter);
...
```

```
...
//Get a list of certificates
CxCertificateFilter filter = new CxCertificateFilter(CxServer.UNIX);
filter.setCertificateId("CAEXMP*");
CxCertificatesListElement[] elm = srv.selectCertificates(filter);
...
```

```
...
//Get a certificate
CxCertificateFilter filter = new CxCertificateFilter(CxServer.UNIX);
filter.setCertificateId("CAEXMP1");
CxCertificates cert = srv.getCertificate(filter);
//Display the certificate as a PEM certificate (Base 64 encoded)
System.out.println(cert.getPEMCertificate()) ;
```

```
//Display the certificate characteristics
System.out.println(cert.getCertificateCharacteristics()) ;
...
```
#### **Connect:Express Windows**

The certificates are imported into the certificate stores of the Windows system by using the mmc (Microsoft Management Console).

The selection parametrs in CxCertificateFilter are in this case:

For selectCertificates (selection of a set of certificates):

- **StoreLocation**
- StoreName
- Subject (character string to search in the distinguished name of the subject)
- Issuer (character string to search in the distinguished name of the issuer)

StoreName, StoreLocation are required.

For getCertificate (detail of a certificate):

- StoreLocation
- StoreName
- Subject (Complete distinguished name of the subject or value of the common name of this DN)
- Issuer (An optionnal character string that must be found in the distinguished name of the issuer)

StoreName and StoreLocation et Subject are required.

StoreLocation can take one of the following values: « SYSTEM\_STORE\_LOCAL\_MACHINE », « SYSTEM-STORE\_CURRENT\_USER » ou « SYSTEM\_STORE\_SERVICES ». StoreName can take one of the following values: « My » (Personal), « Root » (Trusted root authorities), « CA » (Intermediate certification authorities) ou Trust (Enterprise trust).

Examples:

```
...
//Get a list of certificates
CxCertificateFilter filter = new CxCertificateFilter(CxServer.WINDOWS);
filter.setStoreLocation("SYSTEM_STORE_LOCAL_MACHINE");
filter.setStoreName("Root");
filter.setSubject("Microsoft");
filter.setIssuer("O=Microsoft Trust Network");
CxCertificatesListElement[] elm = srv.selectCertificates(filter);
...
```

```
...
//Get a certificate
CxCertificateFilter filter = new CxCertificateFilter(CxServer.WINDOWS);
filter.setStoreLocation("SYSTEM_STORE_LOCAL_MACHINE");
filter.setStoreName("Root");
//Value of the common name of the subject dn
filter.setSubject("Microsoft Root Certificate Authority");
CxCertificates cert = srv.getCertificates(filter);
//Display the certificate as a PEM certificate (Base 64 encoded)
System.out.println(cert.getPEMCertificate()) ;
//Display the certificate characteristics
System.out.println(cert.getCertificateCharacteristics()) ;
...
```

```
...
//Get a certificate
CxCertificateFilter filter = new CxCertificateFilter(CxServer.WINDOWS);
filter.setStoreLocation("SYSTEM_STORE_LOCAL_MACHINE");
filter.setStoreName("Root");
```
//Complete distinguished name of the subject in reverse order filter.setSubject( "CN=Microsoft Root Certificate Authority, DC=micosoft, DC=com"); CxCertificates cert = srv.getCertificate(filter); //Display the certificate as a PEM certificate (Base 64 encoded) System.out.println(cert.getPEMCertificate()) ; //Display the certificate characteristics System.out.println(cert.getCertificateCharacteristics()) ; ...

This chapter gives complete examples of programs using the JAI with a Connect:Express Unix server. Each example receives as its two first parameters the address and port of the server.

### <span id="page-19-1"></span>**Examples**

Examples 1 to 4 and 6 to 8 can be used with any Connect:Express Unix, with no special configuration. Example 5 needs that a partner BOUCLE and a symbolic file FILE01 be previously defined. The source code examples below are provided in the file CXJAI\_examples.jar.

To execute the examples, extract CXJAI\_examples.jar and copy CXJAI.jar into the resulting bin directory. Then, start the examples with the scripts examplex.sh (bat) and the appropriate parameters.

For example:

```
./example1.sh 10.87.15.106 9000 (Unix)
example1.bat 10.87.15.106 9000 (Windows)
```
Where 10.87.15.105 and 9000 correspond to the JAI address and port of the Connect:Express server.

### <span id="page-19-0"></span>**Example 1: Partners, Symbolic Files, Tables.**

This program displays the partners, symbolic files and the session and presentation tables.

/\*Example1 (1)\*/

```
/*
  Example1.java
  This program displays
  - the symbolic partners
  - the symbolic files
  - the session tables
  * - the presentation tables
  * of a Connect:Express Unix or Windows server
 *
  * The parameters are the IP address/host name and port of the server 
 * 
 */
import java.util.Date;
```
/\*Example1 (2)\*/

```
import com.sterlingcommerce.cx.sdk.*;
public class Example1 {
   public Example1() {
 }
   /**
     @param args
    * Lists partners,files,tables ...
   * param1 = server address
     param2 = server port\overline{a} */
   public static void main(String[] args) {
     CxServer srv = null;
     String OSType = null;
    Date startDate = new Date();
     if (args.length!=2) {
       usage();
       return;
 }
    int uu = 0;
     try {
      \overline{u} = \text{Integer}.\text{parseInt}(\text{args}[1].\text{trim}());
     } catch (NumberFormatException e) {
       System.out.println("Invalid port");
       return;
 }
     try {
       srv = connectToServer(args[0],uu);
       displayConnectionInfo(srv);
       displayPartners(srv);
       displayFiles(srv);
       displaySessions(srv);
       displayPresentations(srv);
      Date endDate = new Date();
       System.out.println("Elapsed time = "
                    +(endDate.getTime()-startDate.getTime())+" ms");
     } catch (CxServerException e) {
       //Depending on the server message id, processing can continue or not
       //See documentation on the MIDs (TRC) that can be returned by Connect:Express
       System.out.println("Message id = "+e.getMid());
       System.out.println("Message Text = "+e.getMessageText());
       displayErrors(e);
     } catch (CxConnectionException e) {
       //Reconnect ?
       displayErrors(e);
     } catch (CxLogonException e) {
       //Enter userid/password again ?
       displayErrors(e);
     } catch (CxInvalidArgumentException e) {
       //Fatal error
       displayErrors(e);
     } catch (Exception e) {
       //Fatal error
       e.printStackTrace();
     } finally {
```

```
 /*Example1 (3)*/
      try {
        srv.disconnect();
      } catch (Exception e) {
 }
    }
  }//End main
  public static void displayErrors(CxException e) {
    System.out.println("Errors:");
    System.out.println("--------");
   Throwable t = e;
    while (t!=null) {
      System.out.println(t.getMessage());
     t = t.getCause();
 }
  }//End displayErrors
  public static CxServer connectToServer(String c_host,int c_port)
                                                 throws CxException {
   char[] pwd = { 'A', 'D', 'M', 'I', 'N' };
   CxServer srv = new CxServer(c_host,c_port,"ADMIN",pwd,"TCPIP",0,false);
    return srv;
  }//End connectToServer
  public static void displayConnectionInfo(CxServer srv)
                                      throws CxException {
    CxConnectionInformation cInfo = srv.getConnectionInfo();
 System.out.println("Address = "+cInfo.getAddress());
 System.out.println("Port = "+cInfo.getPort());
 System.out.println("Userid = "+cInfo.getUserid());
 System.out.println("NodeName = "+cInfo.getNodeName());
 System.out.println("OSType = "+cInfo.getOSType());
 System.out.println("NodeVersion = "+cInfo.getNodeVersion());
 System.out.println("APKeySupport = "+cInfo.getAPKeySupport());
 }//End displayConnectionInfo
  public static void displayPartners(CxServer srv) throws CxException {
    String[] list = null;
    list = srv.listPartners();
    System.out.println("----------------------------------------------------");
    System.out.println("SYMBOLIC PARTNERS");
    System.out.println("----------------------------------------------------");
   for (int i=0;i<list.length;i++) {
      CxPartner partner = srv.getPartner((String)list[i]);
 displayPartnerDetail(srv,partner);
 System.out.println("-------------------------------------------");
 }
  }//End displayPartners
  public static void displayPartnerDetail(CxServer srv,CxPartner partner)
                                           throws CxException {
   System.out.println("PartnerName
   System.out.println("PartnerPassword = "+partner.getPartnerPassword());<br>System.out.println("LocalName = "+partner.getLocalName());
                                         = "+partner.getLocalName());<br>= "+partner.getLocalPassword());
   System.out.println("LocalPassword<br>System.out.println("PartnerState
                                         = "+partner.getPartnerState());
   System.out.println("TypeOf Partner = "+partner.getTypeOfParting();
```

```
 /*Example1 (4)*/
     System.out.println("Protocol = "+partner.getProtocol());<br>System.out.println("MaxSession = "+partner.getMaxSession()
     System.out.println("MaxSession = "+partner.getMaxSession());<br>System.out.println("MaxSessionIn = "+partner.getMaxSessionIn()
     System.out.println("MaxSessionIn = "+partner.getMaxSessionIn());<br>System.out.println("MaxSessionOut = "+partner.getMaxSessionOut())
                                                         = "+partner.getMaxSessionOut());<br>= "+partner.getSessionTableId());
 System.out.println("SessionTableId = "+partner.getSessionTableId());
 System.out.println("TypeOfLink = "+partner.getTypeOfLink());
 System.out.println("TcpipAddress = "+partner.getTcpipAddress());
 System.out.println("TcpipPort = "+partner.getTcpipPort());
 System.out.println("TcpipHostName = "+partner.getTcpipHostName());
     System.out.println("X25LocalAddress = "+partner.getX25LocalAddress());<br>System.out.println("X25RemoteAddress = "+partner.getX25RemoteAddress())
                                                         = "+partner.getX25RemoteAddress());<br>= "+partner.getX25LocalPort());
     System.out.println("X25LocalPort = "+partner.getX25LocalPort());<br>System.out.println("X25UserDataField = "+partner.getX25UserDataField());
     System.out.println("X25UserDataField<br>System.out.println("X25Facilities
                                                         = "+partner.getX25Facilities());
      String OSType = srv.getConnectionInfo().getOSType();
      if (OSType.equals(CxServer.UNIX)==true) {
       System.out.println("FtpDefaultFile = "+partner.getFtpDefaultFile());<br>System.out.println("RetryNumber = "+partner.getRetryNumber());
                                                           = "+partner.getRetryNumber());<br>= "+partner.getSessionTimer());
       System.out.println("SessionTimer = "+partner.getSessionTimer());<br>System.out.println("TransferTimer = "+partner.getTransferTimer());
       System.out.println("TransferTimer
      } else if (OSType.equals(CxServer.WINDOWS)==true) {
       System.out.println("LocalNameType = "+partner.getLocalNameType());<br>System.out.println("PartnerComment = "+partner.getPartnerComment())
                                                           = "+partner.getPartnerComment());<br>= "+partner.isRestartUsed());
       System.out.println("RestartUsed<br>System.out.println("SnaLuName
                                                           = "+partner.getSnaLuName());<br>= "+partner.getAppcModeName());
       System.out.println("AppcModeName<br>System.out.println("AppcTpName
                                                           = "+partner.getAppcTpName());
 }
   }//End displayPartnerDetail
   public static void displayFiles(CxServer srv) throws CxException {
     String[] list = null;
      list = srv.listFiles();
      System.out.println("----------------------------------------------------");
      System.out.println("SYMBOLIC FILES");
      System.out.println("----------------------------------------------------");
     for (int i=0;i<list.length;i++) {
        CxFile file = srv.getFile((String)list[i]);
        displayFileDetail(srv,file);
        System.out.println("-------------------------------------------");
 }
   }//End displayFiles
   public static void displayFileDetail(CxServer srv,CxFile file)
                                                         throws CxException {<br>= "+file.getFileName());
      System.out.println("FileName = "+file.getFileName());
 System.out.println("FileState = "+file.getFileState());
 System.out.println("TypeOfAllocation = "+file.getTypeOfAllocation());
 System.out.println("FileDirection = "+file.getFileDirection());
 System.out.println("TypeOfFile = "+file.getTypeOfFile());
 System.out.println("FileOpenOption = "+file.getFileOpenOption());
     System.out.println("FileSender = "+file.getFileSender());<br>System.out.println("FileReceiver = "+file.getFileReceiver());
     System.out.println("FileReceiver
     System.out.println("PresentationTableId= "
                                                          +file.getPresentationTableId());
     System.out.println("LocalPhysicalName = "+file.getLocalPhysicalName())<br>System.out.println("FileRecordLength = "+file.getFileRecordLength());
     System.out.println("FileRecordLength = "+file.getFileRecordLength());<br>System.out.println("StartTransmitExit = "+file.getStartTransmitExit());
     System.out.println("StartTransmitExit = "+file.getStartTransmitExit()<br>System.out.println("EndTransmitExit = "+file.getEndTransmitExit());
     System.out.println("EndTransmitExit
```

```
 /*Example1 (5)*/
   System.out.println("StartReceiveExit = "+file.getStartReceiveExit());<br>System.out.println("EndReceiveExit = "+file.getEndReceiveExit());
                                                 = "+file.getEndReceiveExit());
     System.out.println("StartTransmitCommand= "
                                                      +file.getStartTransmitCommand());
     System.out.println("EndTransmitCommand = "
                                                       +file.getEndTransmitCommand());
 System.out.println("StartReceiveCommand= "+file.getStartReceiveCommand());
 System.out.println("EndReceiveCommand = "+file.getEndReceiveCommand());
     String OSType = srv.getConnectionInfo().getOSType();
     if (OSType.equals(CxServer.UNIX)==true) {
                                                     = "+file.getPriority());
      System.out.println("RemotePhysicalName = "+file.getRemotePhysicalName());<br>System.out.println("FtpOptions = "+file.getFtpOptions());
      System.out.println("FtpOptions = "+file.getFtpOptions());<br>System.out.println("ParamFileUsed = "+file.isParamFileUsed());
      System.out.println("ParamFileUsed
       System.out.println("SpaceAllocationUsed= "+file.isSpaceAllocationUsed());
      System.out.println("FtpStoreUniqueUsed = "+file.isFtpStoreUniqueUsed());<br>System.out.println("FileAgentUsed = "+file.isFileAgentUsed());
                                                 = "+file.isFileAgentUsed());
       System.out.println("TypeOfNotification = "+file.getTypeOfNotification());
    } else if (OSType.equals(CxServer.WINDOWS)==true) {<br>System.out.println("FileComment = "+file.getFileComment());
 System.out.println("FileComment = "+file.getFileComment());
 System.out.println("ErrorCommand = "+file.getErrorCommand());
 System.out.println("NotifyUsed = "+file.isNotifyUsed());
 System.out.println("ClientToNotify = "+file.getClientToNotify());
 System.out.println("Pi99OffsetT = "+file.getPi99OffsetT());
      System.out.println("Pi99LengthT = "+file.getPi99LengthT());<br>System.out.println("Pi99ValueT = "+file.getPi99ValueT());
      System.out.println("Pi99Vallow = "+file.getPi99Vallow();<br>System.out.println("Pi990ffsetR = "+file.getPi990ffsetR());
      System.out.println("Pi99OffsetR = "+file.getPi99OffsetR());<br>System.out.println("Pi99LengthR = "+file.getPi99LengthR());
      System.out.println("Pi99LengthR<br>System.out.println("Pi99ValueR
                                                    = "+file.getPi99ValueR());<br>= "+file.getFileLabel());
      System.out.println("FileLabel
 }
   }//End displayFileDetail
   public static void displaySessions(CxServer srv) throws CxException {
     String[] list = null;
     list = srv.listSessions();
     System.out.println("----------------------------------------------------");
     System.out.println("SESSION TABLES");
     System.out.println("----------------------------------------------------");
    for (int i=0; i<list.length;i++) {
       CxSession session = srv.getSession((String)list[i]);
       displaySessionDetail(srv,session);
       System.out.println("-------------------------------------------");
 }
   }//End displaySessions
   public static void displaySessionDetail(CxServer srv,CxSession ses)
                                                         throws CxException {<br>throws CxException = "+ses.getSessionTableId());
 System.out.println("SessionTableId = "+ses.getSessionTableId());
 System.out.println("BaseMessageSize = "+ses.getBaseMessageSize());
     System.out.println("BaseSynchronizationSize = "
                                              +sess.getBaseSynchronizationSize());
    System.out.println("CrcUsed
     String OSType = srv.getConnectionInfo().getOSType();
     if (OSType.equals(CxServer.UNIX)==true) {
      System.out.println("BaseWindowSize = "+ses.getBaseWindowSize());<br>System.out.println("ProtocolVersion = "+ses.getProtocolVersion());
      System.out.println("ProtocolVersion
```

```
 /*Example1 (6)*/
      System.out.println("RetryNumber = "+ses.getRetryNumber());
     } else if (OSType.equals(CxServer.WINDOWS)==true) {
      System.out.println("SessionDirection = "+ses.getSessionDirection());
       System.out.println("ResynchronizationNumber = "
                                                  +ses.getResynchronizationNumber());
 }
 }//End displaySessionDetail
  public static void displayPresentations(CxServer srv) throws CxException {
    String[] list = null;
    list = srv.listPresentations();
    System.out.println("----------------------------------------------------");
 System.out.println("PRESENTATION TABLES");
 System.out.println("----------------------------------------------------");
   for (int i=0; i<list.length;i++) {
      CxPresentation presentation = srv.getPresentation({Stringlist[i]});
      displayPresentationDetail(srv, presentation);
       System.out.println("-------------------------------------------");
 }
  }//End displayPresentations
   public static void displayPresentationDetail(CxServer srv,CxPresentation pres)
                                                   throws CxException {
   System.out.println("PresentationTableId
   System.out.println("TypeOfCompression = "+pres.getTypeOfCompression());<br>System.out.println("MultiArticleUsed = "+pres.isMultiArticleUsed());
   System.out.println("MultiArticleUsed<br>System.out.println("TranslationToEbcdic
                                                  = "+pres.getTranslationToEbcdic());
   String OSType = srv.getConnectionInfo().getOSType();<br>if (OSType.equals(CxServer.WINDOWS)==true) {
 if (OSType.equals(CxServer.WINDOWS)==true) {
 System.out.println("ConcatenationUsed = "+pres.isConcatenationUsed());
 System.out.println("SegmentationUsed = "+pres.isSegmentationUsed());
 System.out.println("TranslationUsed = "+pres.isTranslationUsed());
       System.out.println("TranslationToAscii = "+pres.getTranslationToAscii());
 }
  }//End displayPresentationDetail
   static void usage() {
    System.out.println("Usage: java Example1 <ip-address/host-name> <port>\n");
   }//End usage
  private CxServer srv = null;
}//End class Example1
```
/\*Example2 (1)\*/

### <span id="page-25-0"></span>**Example 2: Statistics.**

}

This program displays the statistics for the last x seconds. x is passed as the  $3<sup>rd</sup>$  execution parameter of the program.

```
/*
  * Example2.java
  * This program displays the statistics of a Connect:Express Unix or Windows server 
  * for the last seconds indicated as 3rd parameter
 *
 * The parameters are 
  * - the IP address/host name of the server 
  * - the port of the server 
  * - a number of seconds
 * 
 */
import java.util.Locale;
import com.sterlingcommerce.cx.sdk.*;
public class Example2 {
   public Example2() {
   }
   /**
   * @param args
    * Displays statistics
   * param1 = address
   * param2 = port
    * param3 = number of seconds
    */
  public static void main(String[] args) {
     CxServer srv = null;
 if (args.length!=3) {
 System.out.println("Invalid number of parameters");
       usage();
     }
    int uu = 0;
     try {
       uu = Integer.parseInt(args[1].trim());
     } catch (NumberFormatException e) {
       System.out.println("Invalid port");
       return;
```

```
 /*Example2 (2)*/
   int vv = 0;
     try {
     vv = Integer.parseInt(args[2]);
     } catch (NumberFormatException e) {
     System.out.println("The 3rd argument must be a number of seconds");
     return;
     }
     try {
       srv = connectToServer(args[0],uu);
       //srv.setLimit(1000);
      displayStatistics(srv, vv);
     } catch (CxServerException e) {
       //Depending on the server message id, processing can continue or not
              //See documentation on the MIDs (TRC) that can be returned by
Connect:Express
       System.out.println("Message id = "+e.getMid());
       System.out.println("Message Text = "+e.getMessageText());
       displayErrors(e);
     } catch (CxConnectionException e) {
       //Reconnect ?
       displayErrors(e);
     } catch (CxLogonException e) {
        //Enter userid/password again ?
       displayErrors(e);
     } catch (CxInvalidArgumentException e) {
       //Fatal error
       displayErrors(e);
     } catch (Exception e) {
       //Fatal error
       e.printStackTrace();
     } finally {
       try {
          //Disconnect
          srv.disconnect();
          } catch (Exception e) {
       }
     }
   }//End main
   public static void displayErrors(CxException e) {
     System.out.println("Errors:");
     System.out.println("--------");
    Throwable t = e;
    while (t!=nu11) {
       System.out.println(t.getMessage());
      t = t.getCause();
     }
   }//End displayErrors
   public static CxServer connectToServer(String c_host,int c_port) 
throws the contract of the contract of the contract of the contract of the contract of the contract of the contract of the contract of the contract of the contract of the contract of the contract of the contract of the con
CxException {
    char[] pwd = { 'A', 'D', 'M', 'I', 'N' };CxServer srv = new CxServer(c_host,c_port,"ADMIN",pwd,"TCPIP",0,false);
     return srv;
   }//End connectToServer
```
 public static void displayStatistics(CxServer srv,int seconds) throws CxException { CxStatistics stat;

```
 /*Example2 (3)*/
     CxEnumeration senum = srv.selectStatistics(seconds);
    System.out.println("-----------------------
     System.out.println("STATISTICS");
     System.out.println("----------------------------------------------------");
    while (senum.hasMoreElements()==true) {
       stat = (CxStatistics)senum.nextElement();
       String[][] lvp = stat.getLabelValuePairs(Locale.FRANCE);
       System.out.println("--------------------------------------------");
 for (int i=0;i<lvp.length;i++) {
 System.out.println(lvp[i][0]+" = "+lvp[i][1]);
 }
      String \text{tr } = \text{stat.get} if (trc.equals("")==false) {
 if (trc.equals("0000")==false) {
           System.out.println("TRC explanation = "+srv.getTrcMessage(trc));
         }
       }
      String \text{prc} = \text{stat.get} \text{Prc}();
       if (prc.equals("")==false) {
         if (prc.substring(1).equals("0000")==false) {
           System.out.println("PRC explanation = "+srv.getPrcMessage(prc));
 }
     }//End while
     System.out.println("Returning from displayStatistics");
   }//End displayStatistics
   static void usage() {
     System.out.println(
     "Display statistics\n"+
    "Usage: java Example2 <ip-address> <port> <number-of-seconds>\n");
     return;
   }//End usage
  private CxServer srv = null;
}//End class Example2
```
### <span id="page-27-1"></span>**Example 3: Static Configuration of the Server.**

This program displays the static configuration of the server as well as the elements of the asset protection key (components, expiration dates, …).

The source code file Example3.java is provided in the file CXJAI\_examples.jar.

### <span id="page-27-0"></span>**Example 4: Journal.**

This program displays the content of the journal for the transfers that took place in the last x seconds.  $x$  is passed in the  $3<sup>rd</sup>$  execution parameter.

The source code file Example4.java is provided in the file CXJAI\_examples.jar.

### <span id="page-28-3"></span>**Example 5: Transfer Request Submission.**

This program submits a loop transfer request to a Connect:Express Unix. The use of this program assumes that a partner BOUCLE and a symbolic file FILE01 have been previously created in the monitor. The source code file Example5.java is provided in the file CXJAI\_examples.jar.

### <span id="page-28-2"></span>**Example 6: Unix server environment variables.**

This program gets the value of the \$TOM\_DIR and \$PATH variables from the server. It, also, shows environment variables replacement in a string. The source code file Example6.java is provided in the file CXJAI\_examples.jar.

### <span id="page-28-1"></span>**Example 7: SSL client or server parameters.**

This program displays the client and server SSL parameters.

Each set of SSL parameters is identified when created in Connect :Express by an identifier of at most 8 characters. Contrary to the SSL client parameters, the SSL server parameters cannot be created, updated or deleted with the API. These operations require a stop/restart of the moniteur which cannot be done remotely. The source code file Example7.java is provided in the file CXJAI\_examples.jar.

### <span id="page-28-0"></span>**Exemple 8: X509 Certificates.**

This program displays the X509 certificates which can be used by Connect:Express for doing authentication during SSL transfers.

The source code file Example8.java is provided in the file CXJAI\_examples.jar.

# <span id="page-29-3"></span>**Connect:Express Server Configuration**

The following paragraph describes the configuration parameters of the Connect:Express monitors that are related to the JAI.

### <span id="page-29-2"></span>**Connect:Express Unix.**

To use the JAI, add a line APPORT=<listening-port> or APPORT=<local-ip-address>:<listeningport > in the file \$TOM\_DIR/config/sysin.

For example:

APPORT=9000

In order to use the statistics functionnality use ISSTAT parameter, in the file \$TOM\_DIR/config/sysin.

ISSTAT=1

### <span id="page-29-1"></span>**Connect:Express Windows.**

The listening port number of the JAI is fixed to the default value 7000 during the installation of the monitor. Every client application, for example the local graphical interface, must use this port.

To modify this port number, start the local graphical interface and open the dialog box Configuration / Network / TCPIP. To enable the statistics, use the dialog box Configuration / Files.

### <span id="page-29-0"></span>**Connect:Express OS/390.**

# <span id="page-30-1"></span>**Appendix. Connect:Express Data**

The tables below indicate, depending on the operating system, the availability and the size of the different data fields of the Connect:Express servers.

The column "Key" contains the keywords used to identify the data in the statistics records.

## <span id="page-30-0"></span>**Symbolic Partner Data**

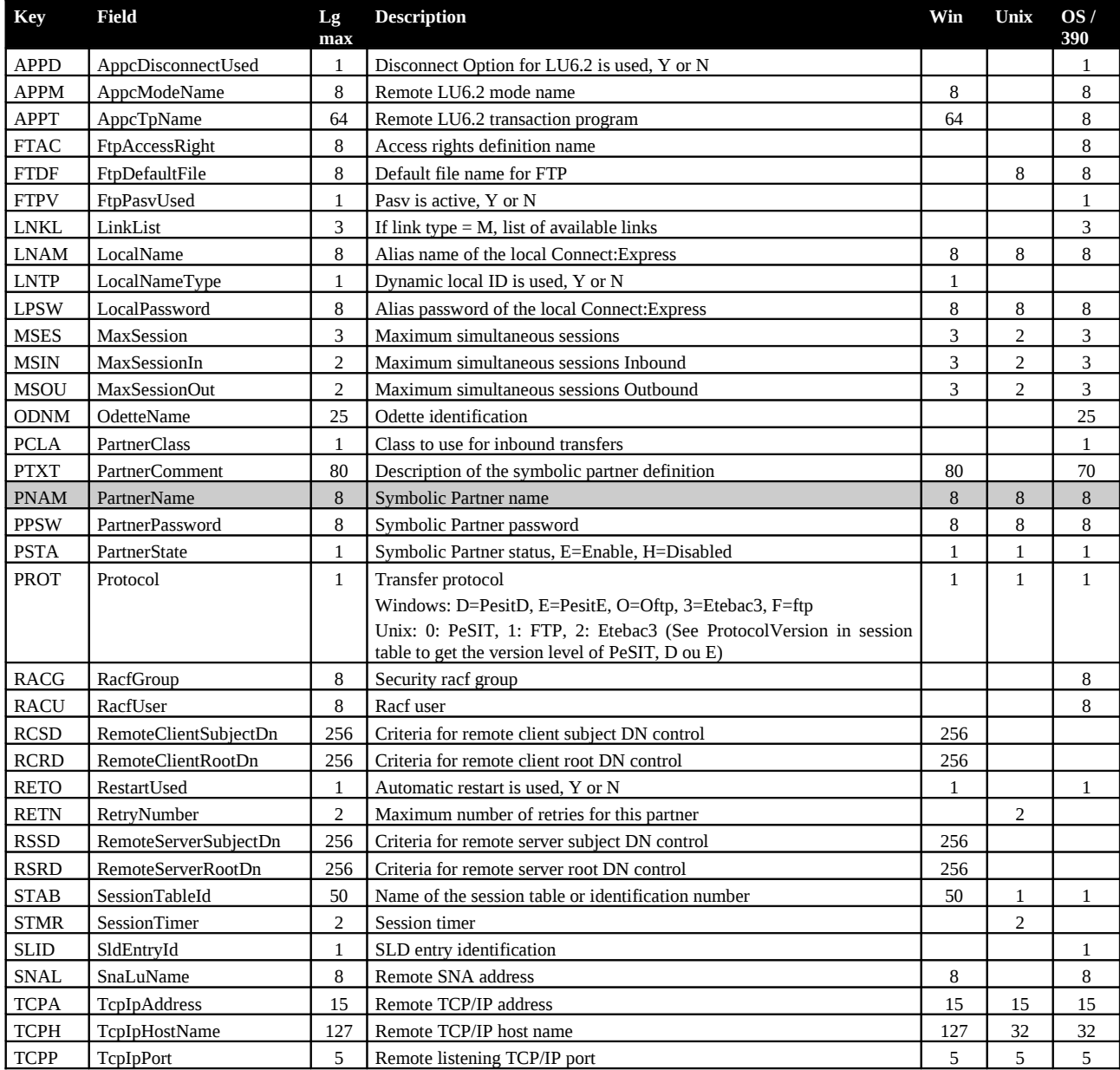

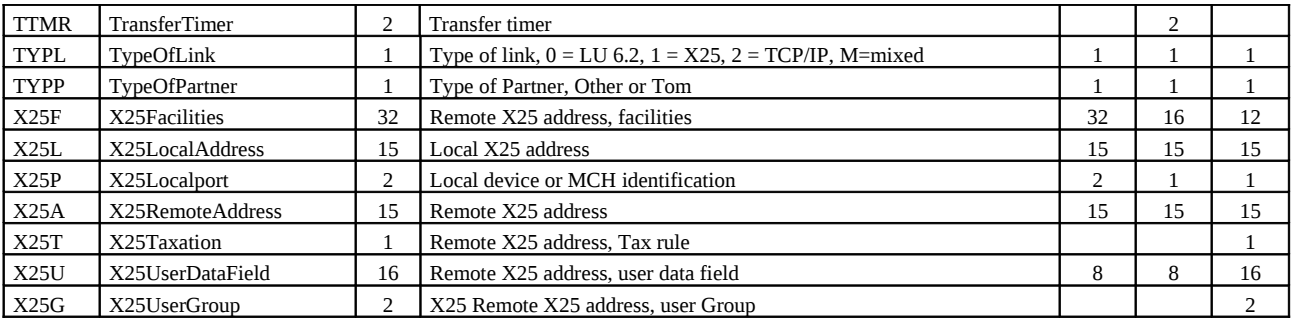

# <span id="page-31-0"></span>**Symbolic File Data**

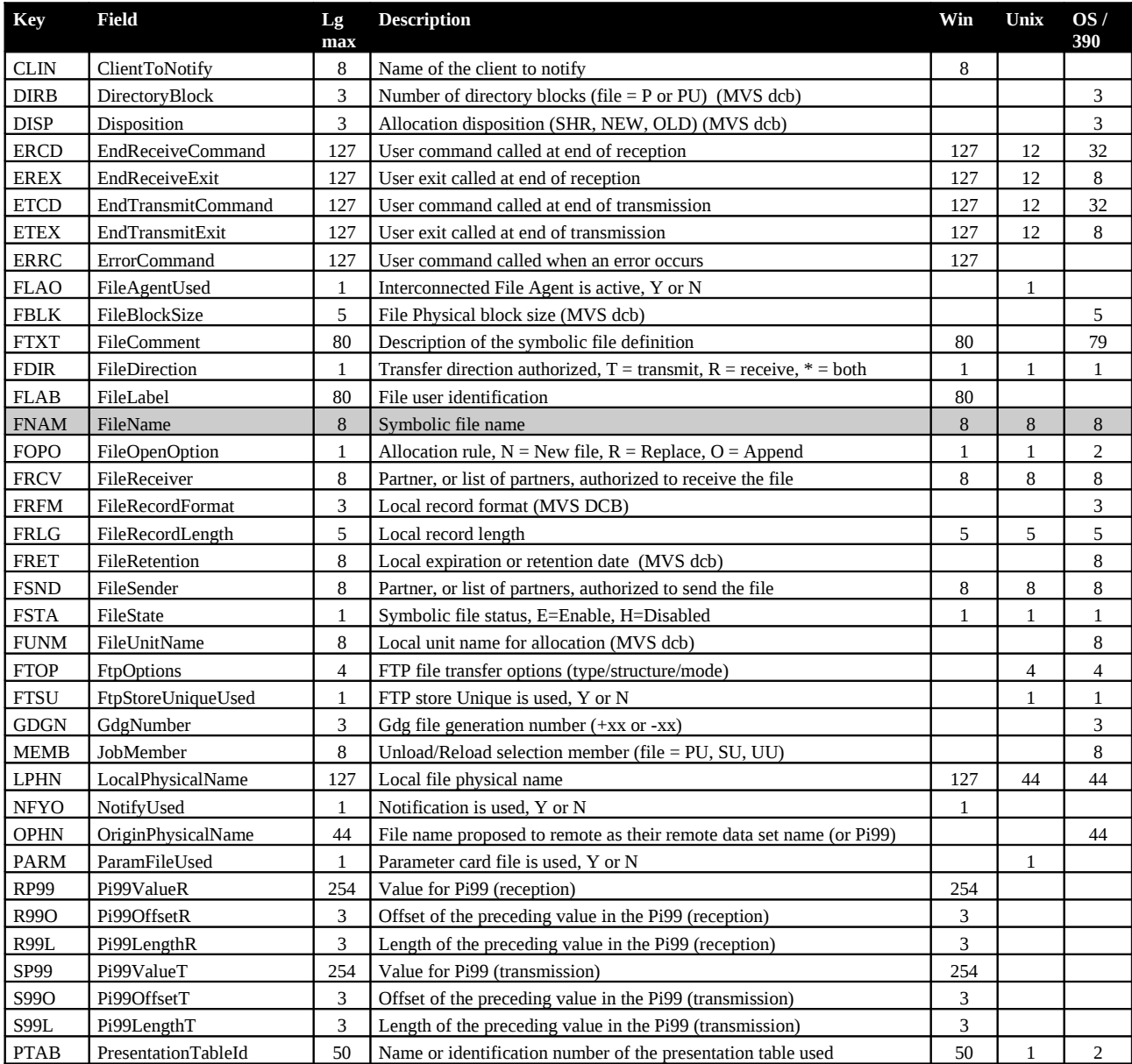

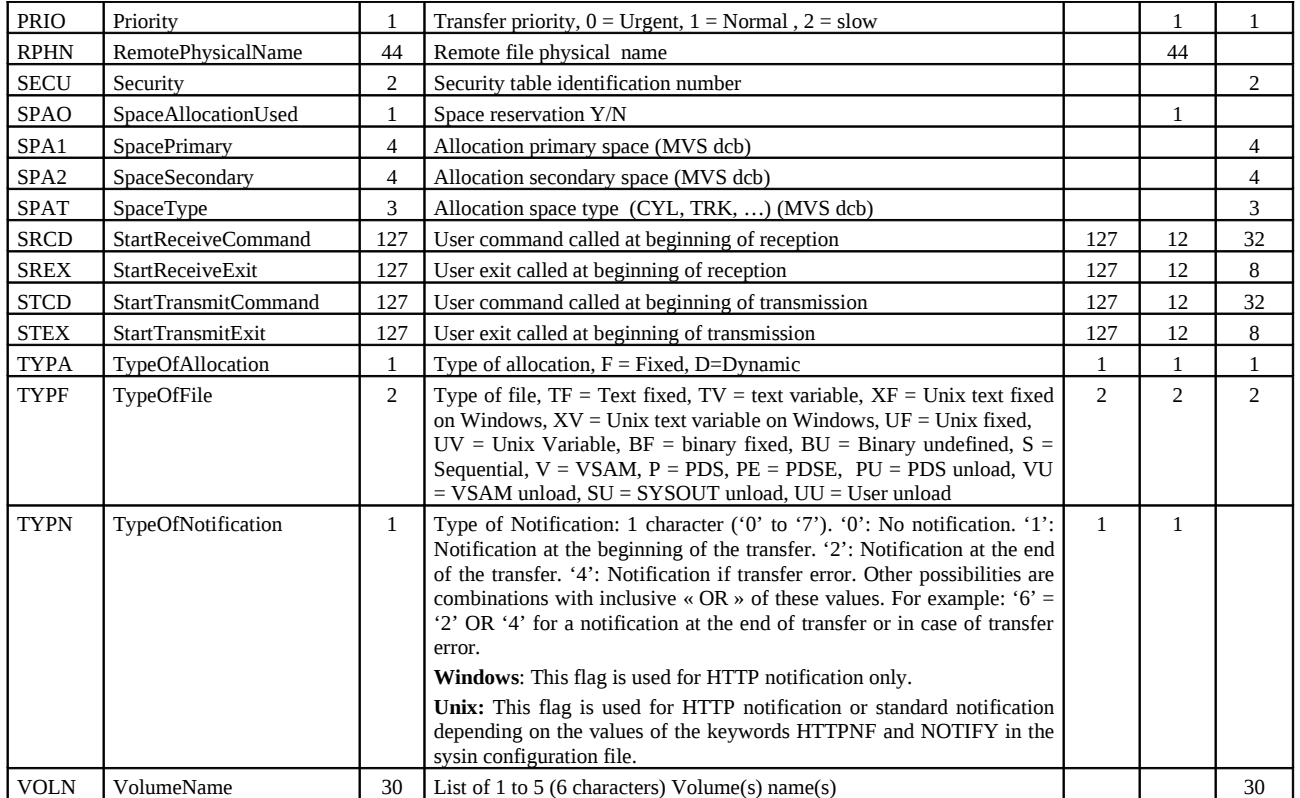

### <span id="page-32-0"></span>**Session Table Data**

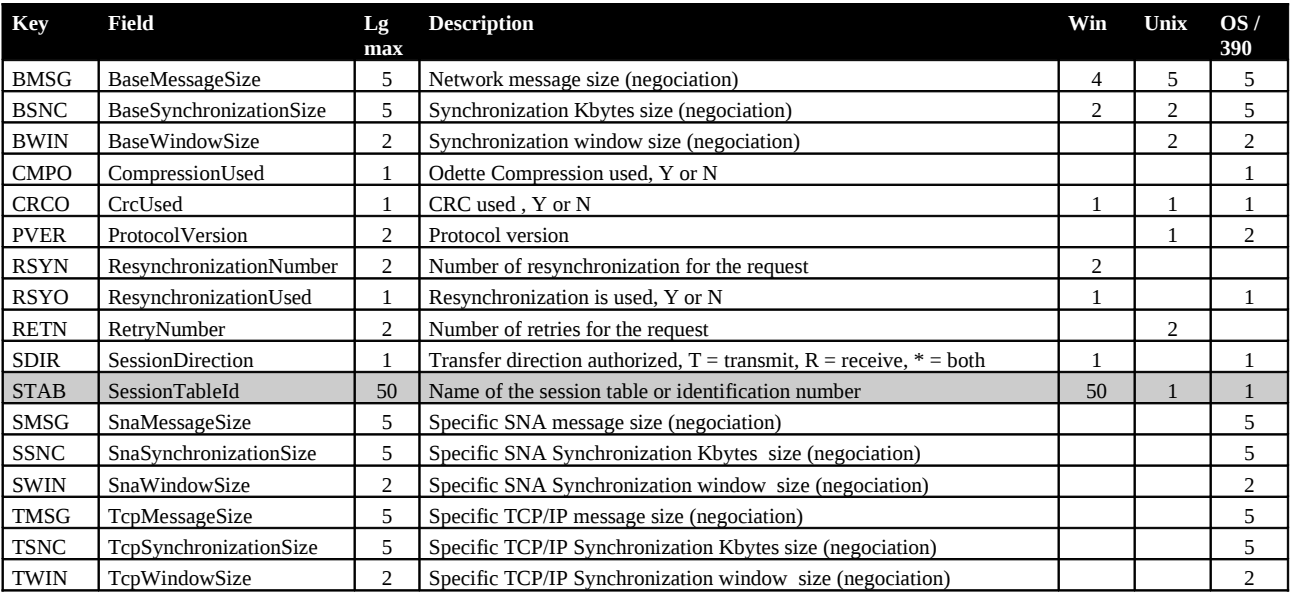

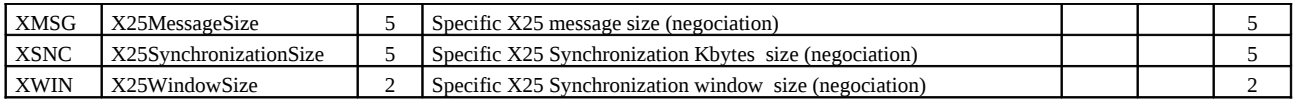

### <span id="page-33-1"></span>**Presentation Table Data**

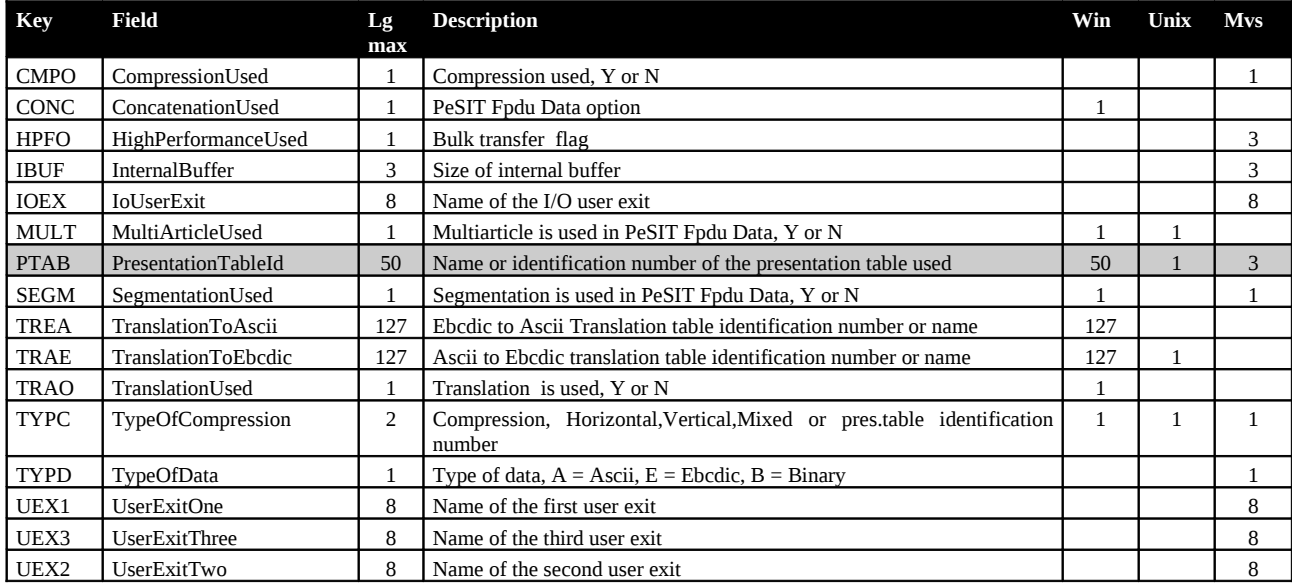

## <span id="page-33-0"></span>**Request Submission Parameters**

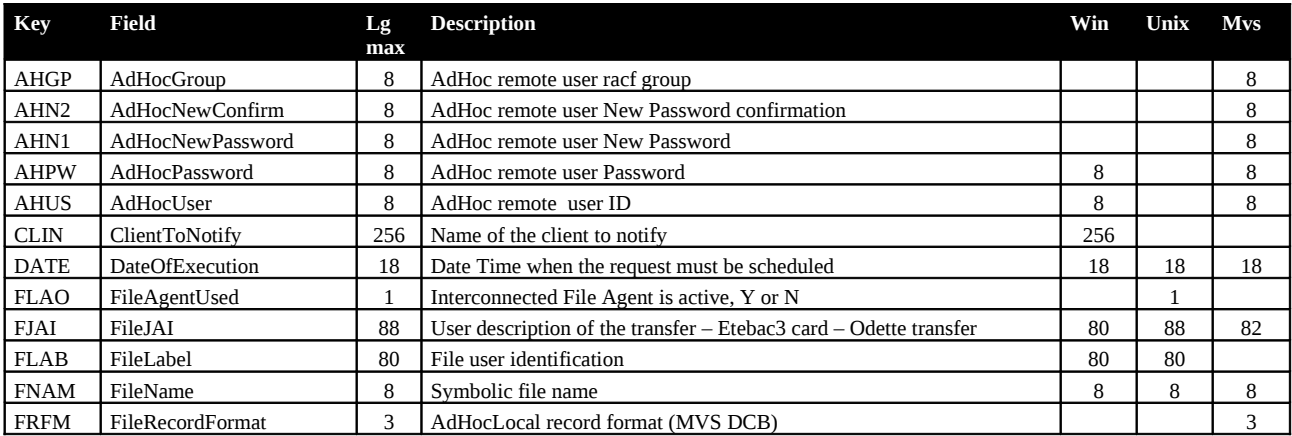

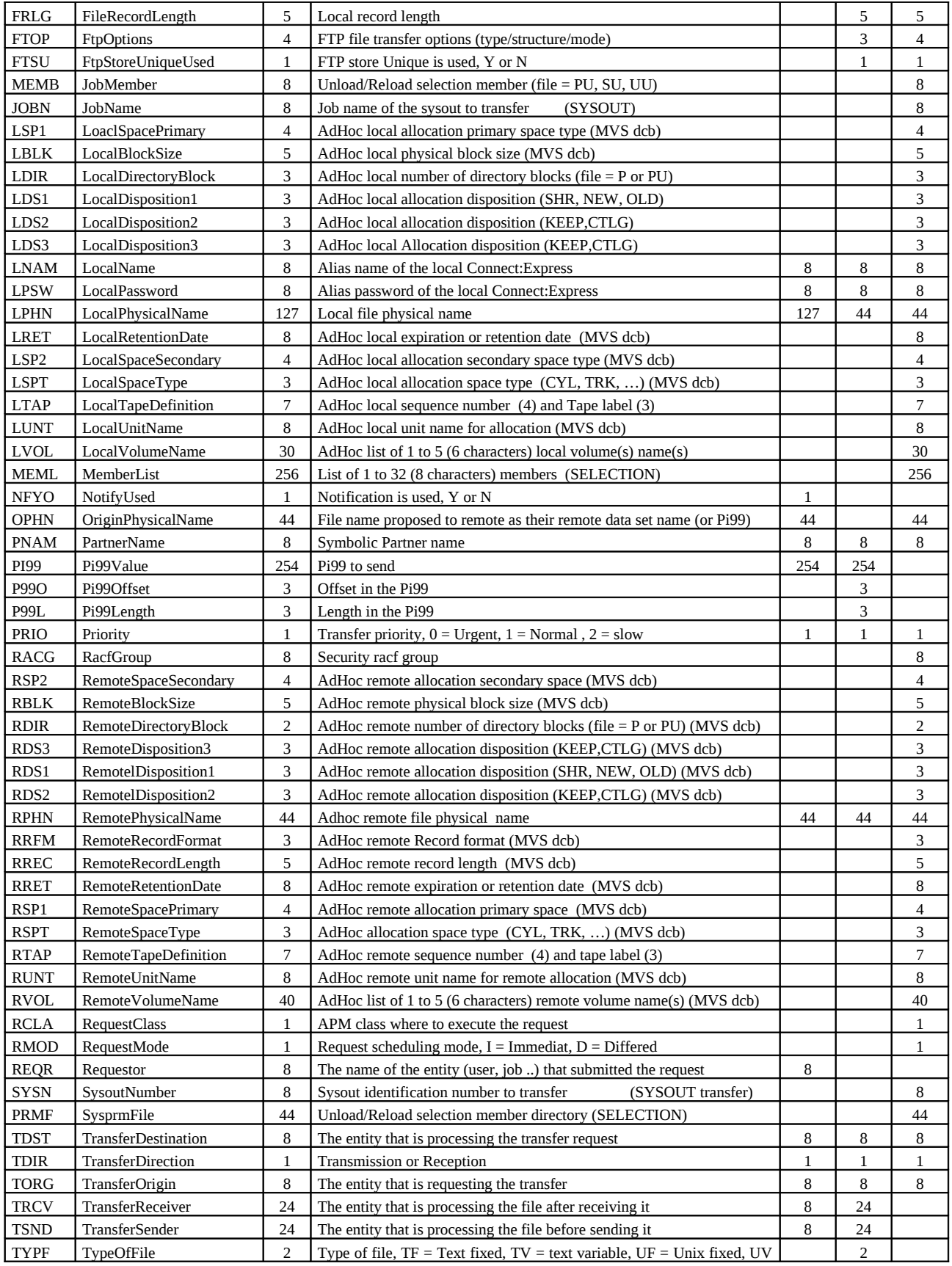

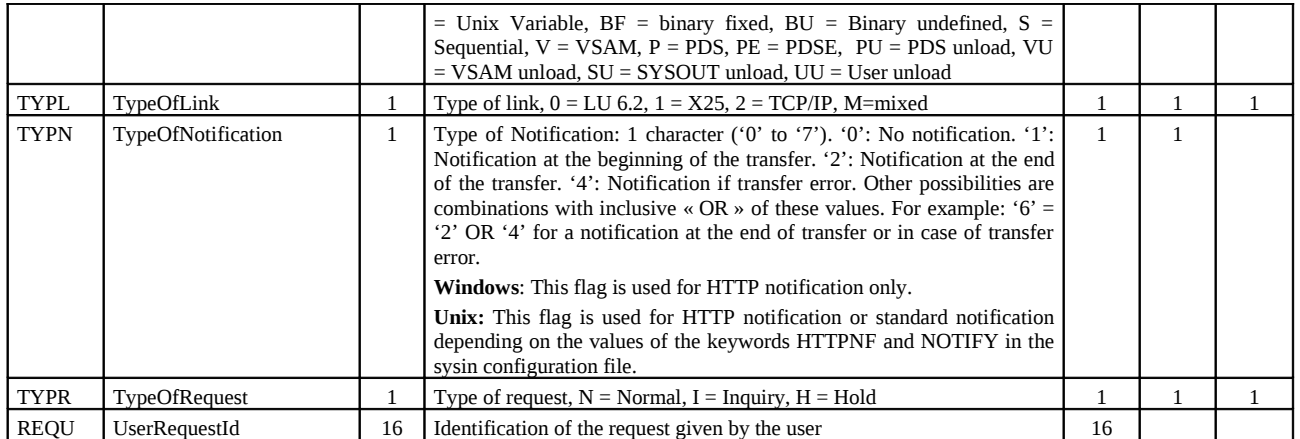

### <span id="page-35-0"></span>**Journal Data**

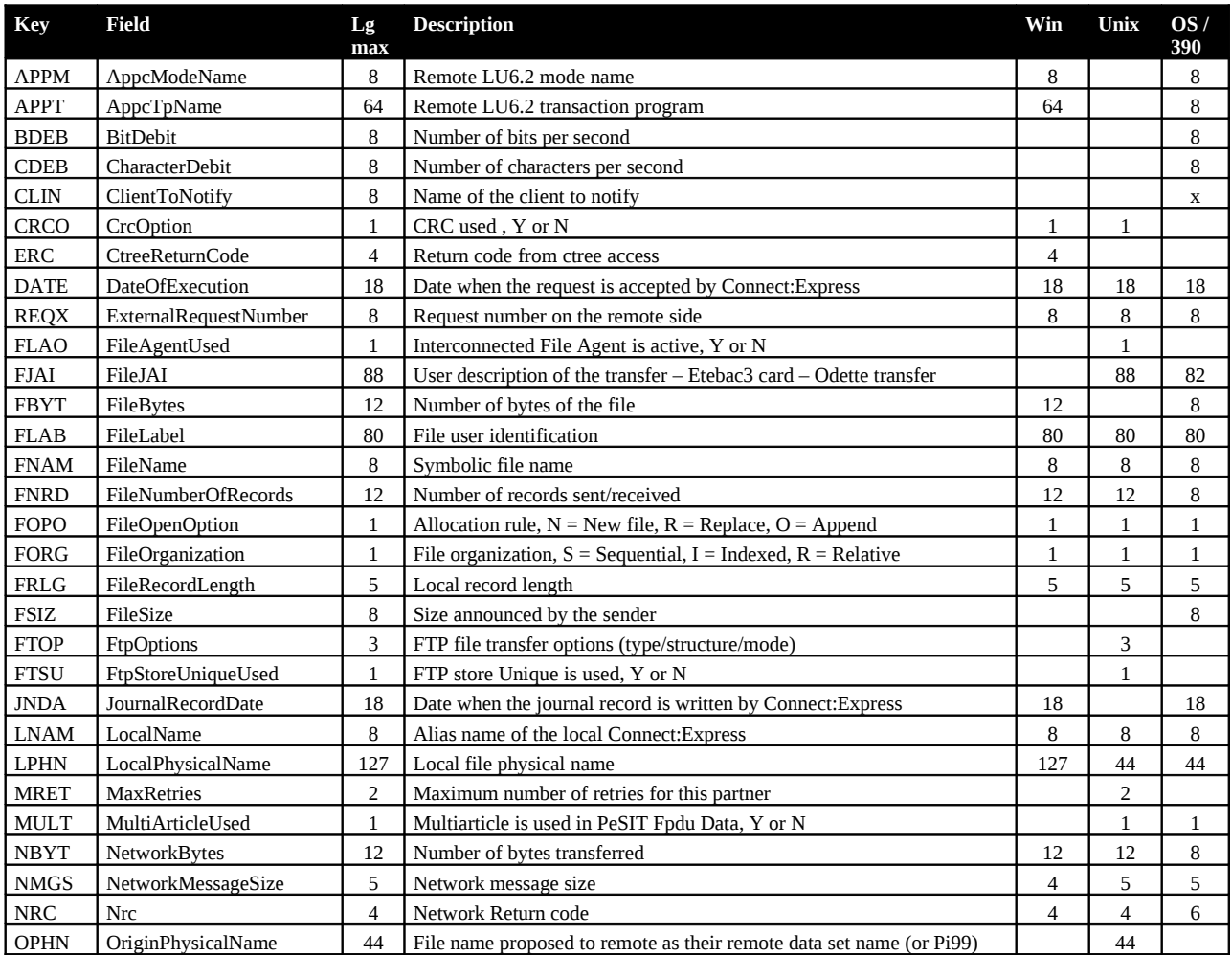

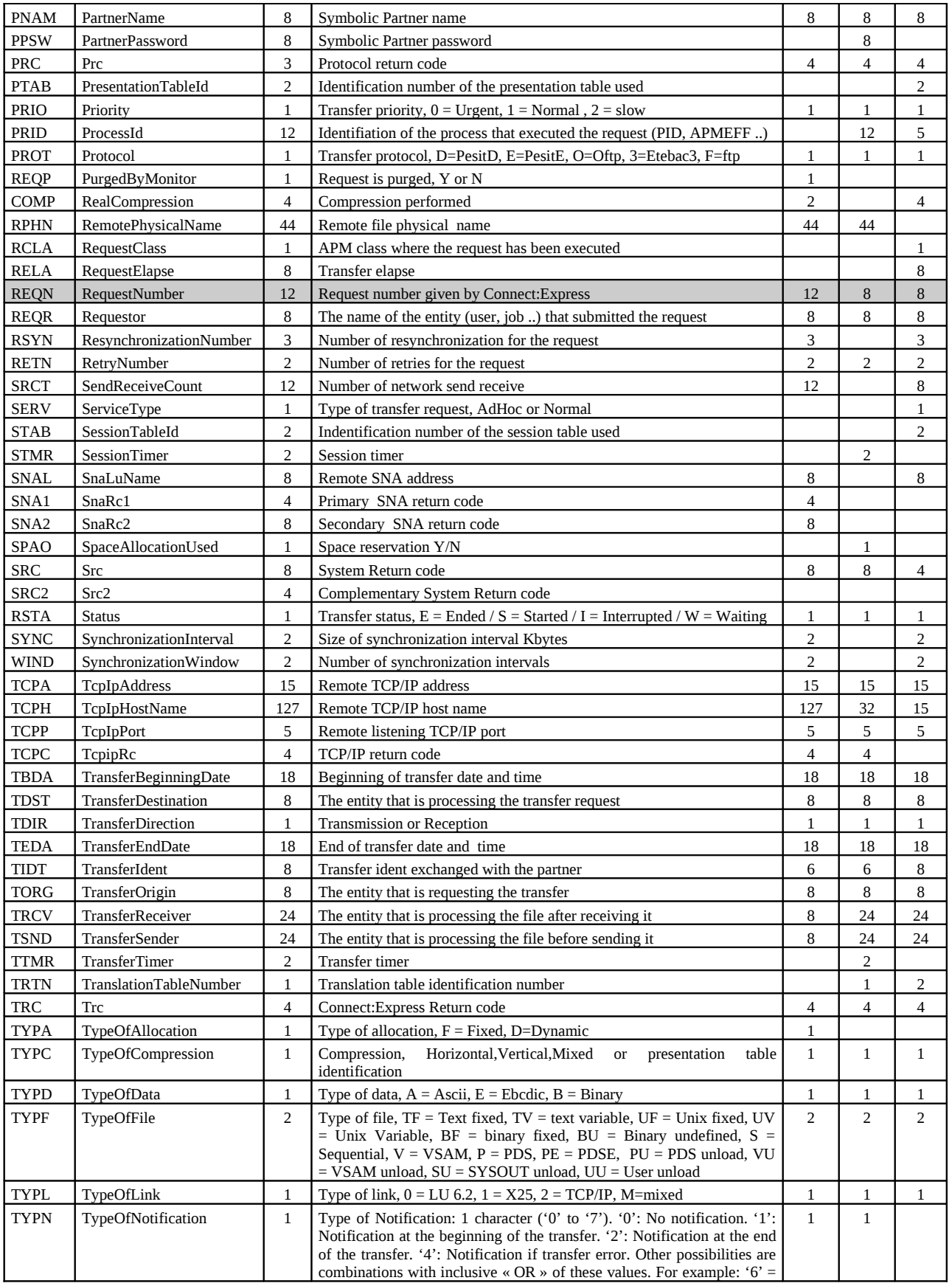

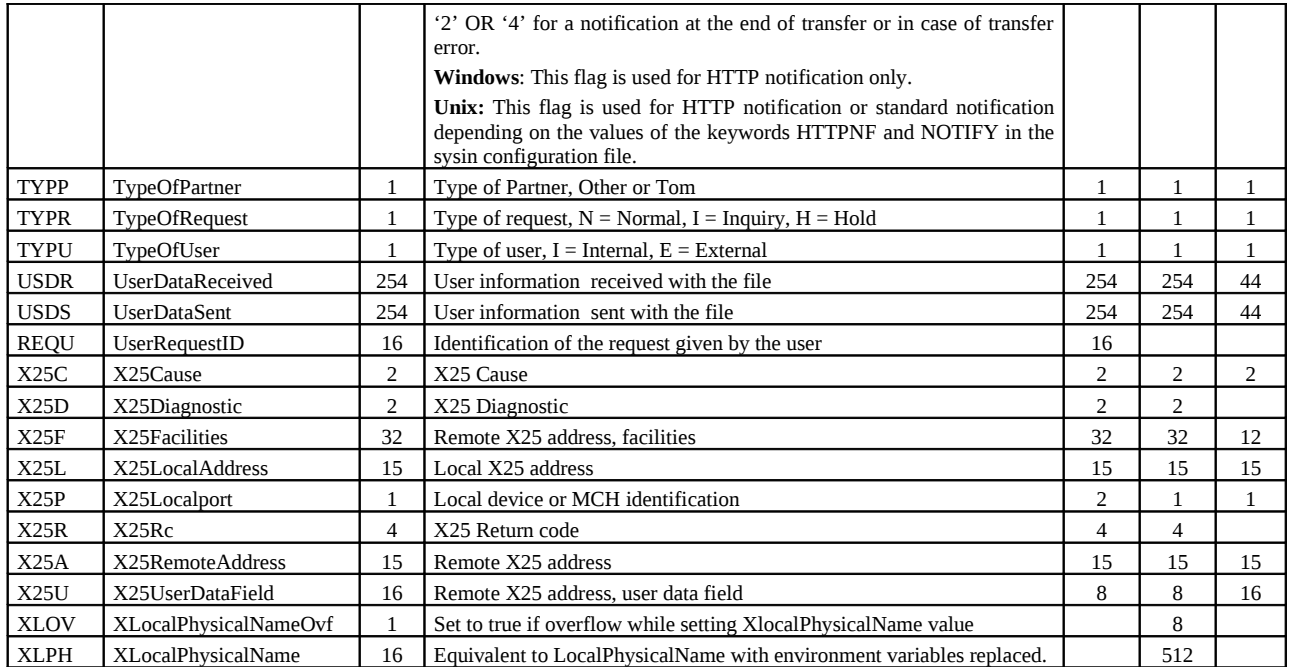

### <span id="page-37-0"></span>**Active Transfer Data**

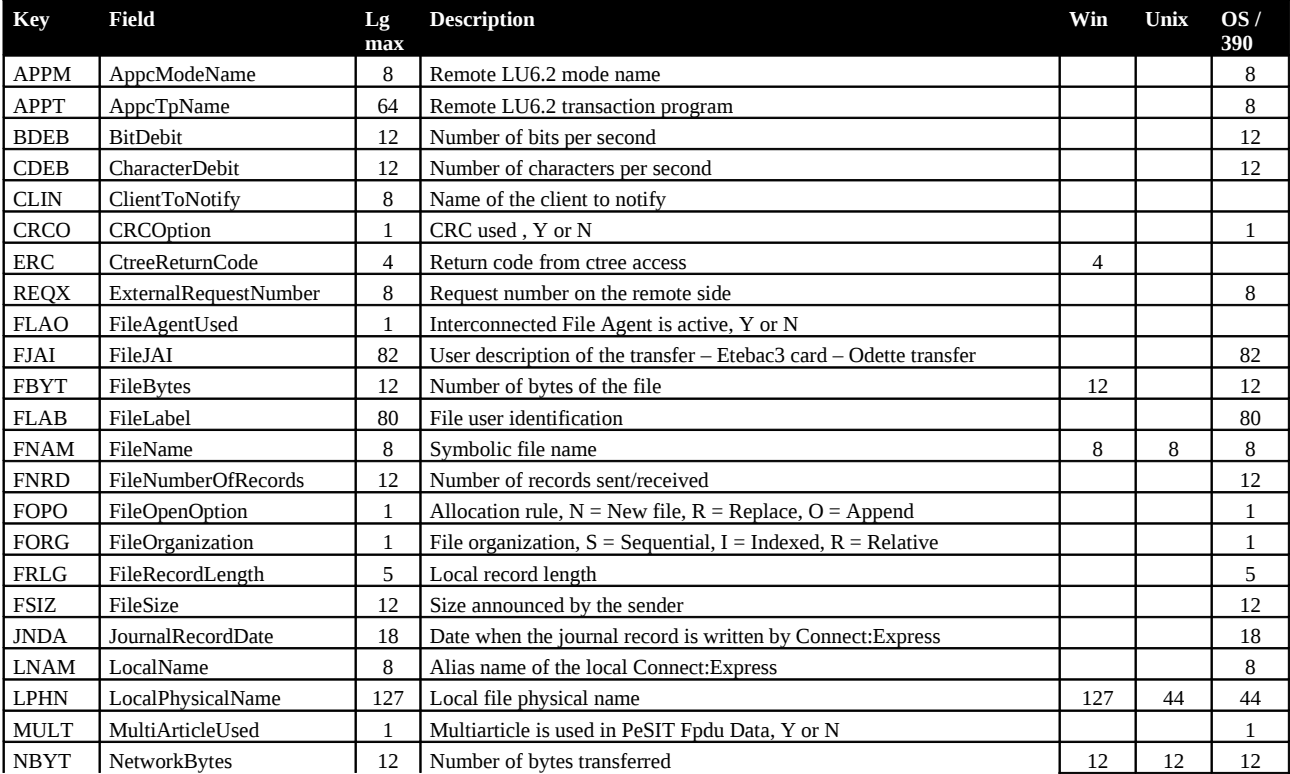

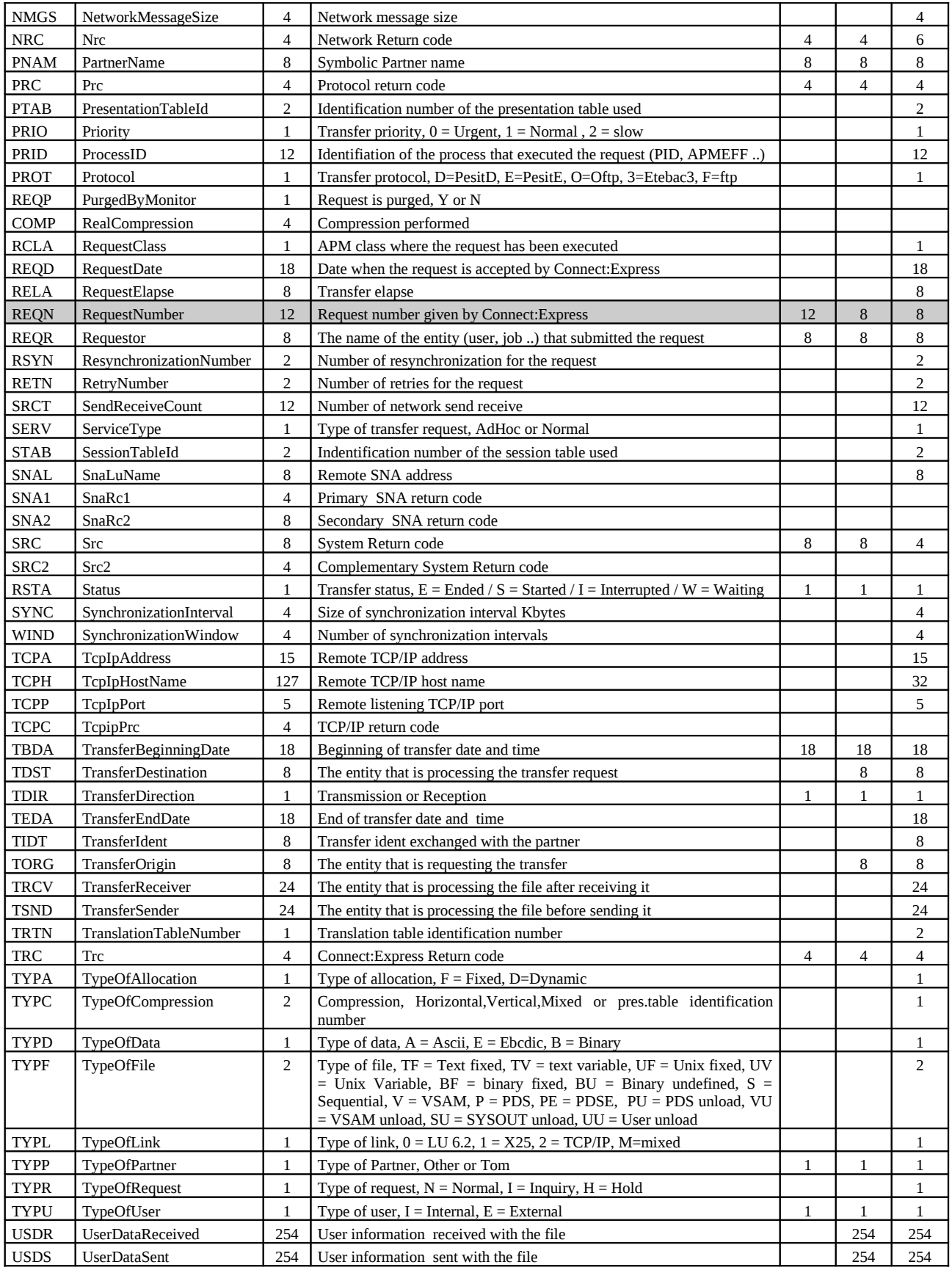

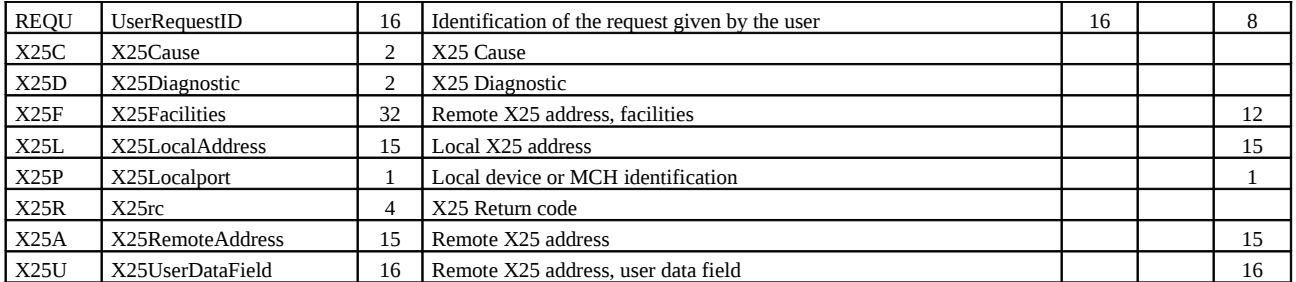

# <span id="page-39-0"></span>**Monitor's Configuration Data**

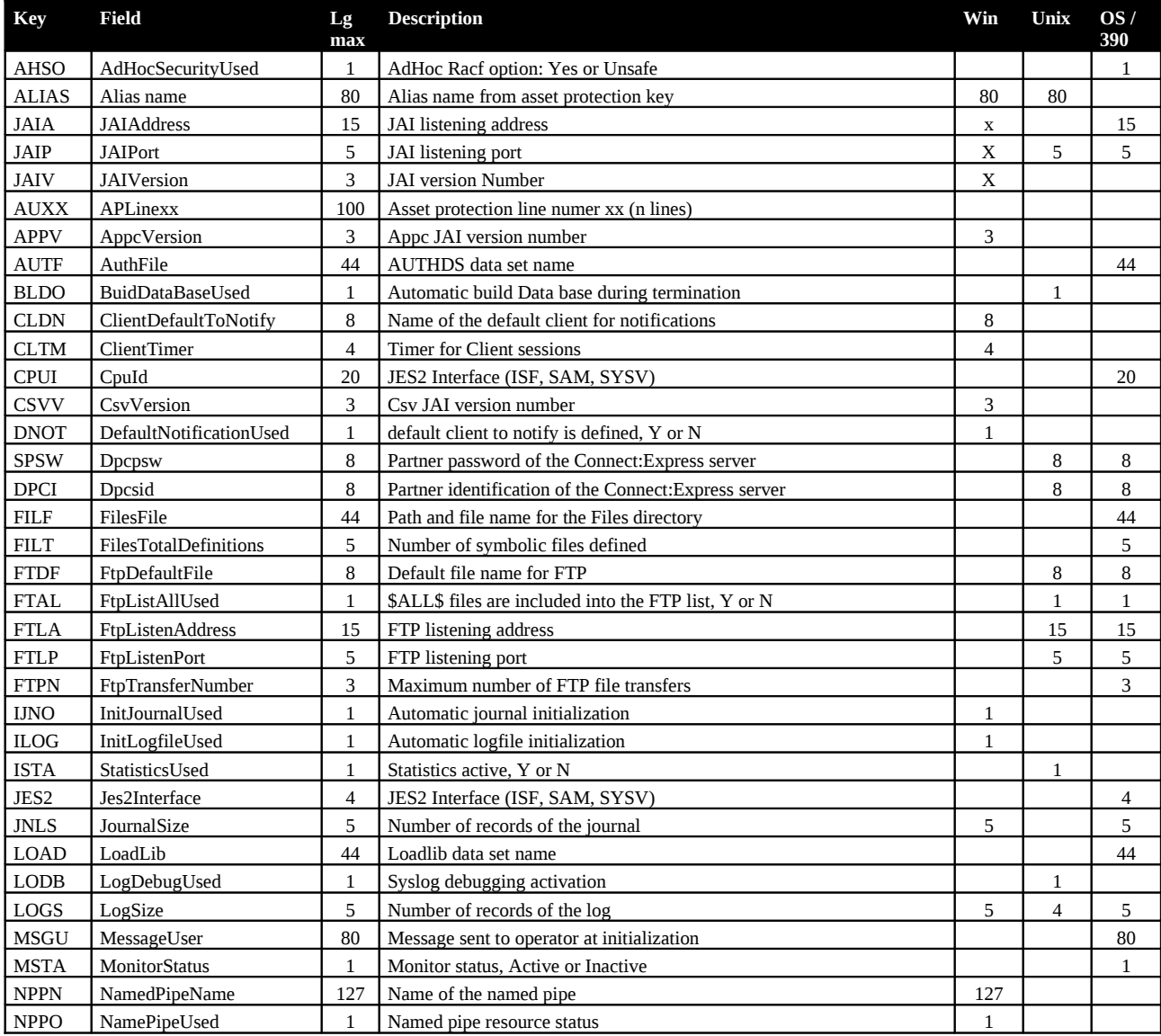

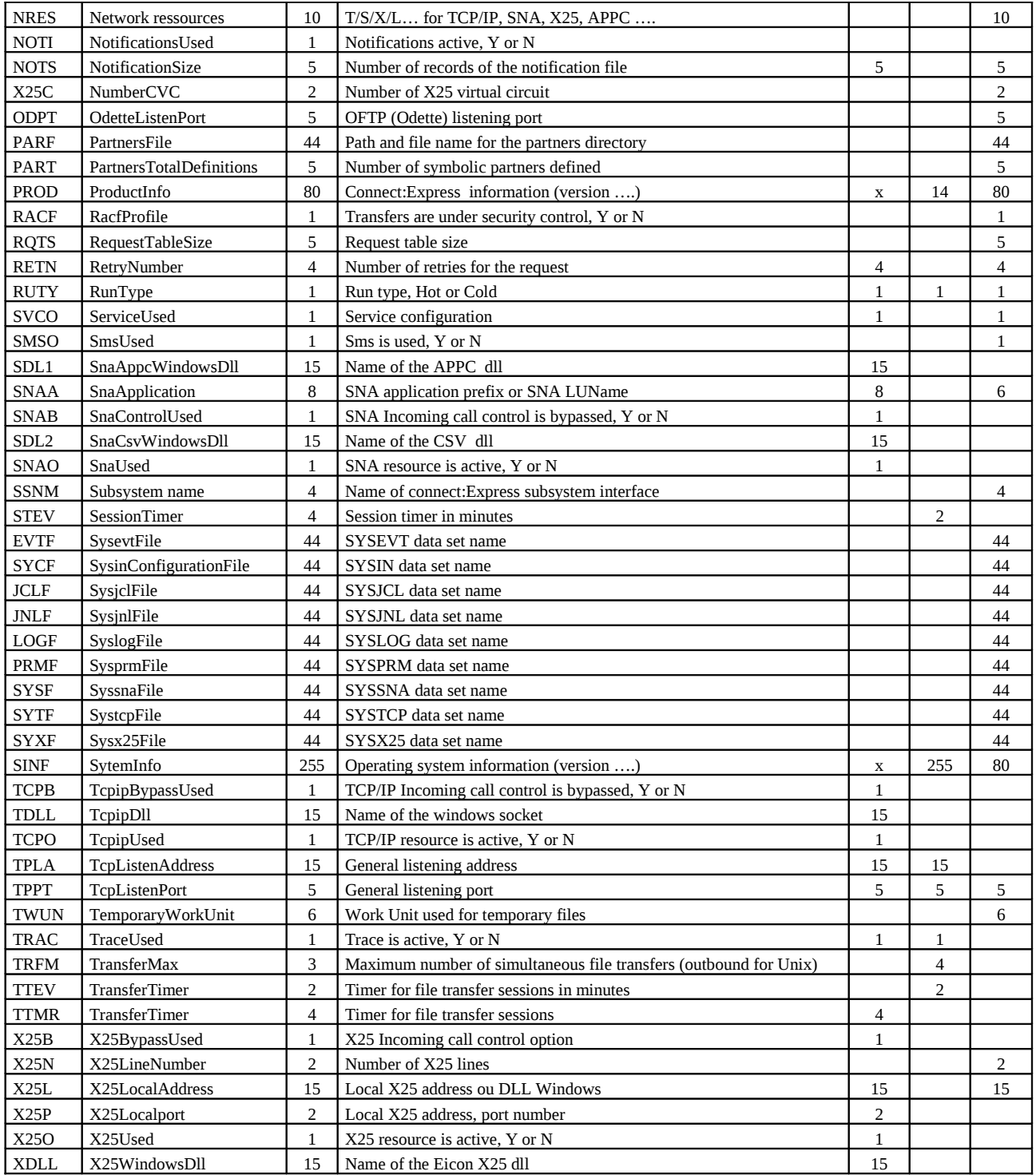

# <span id="page-41-1"></span>**SSL client parameters**

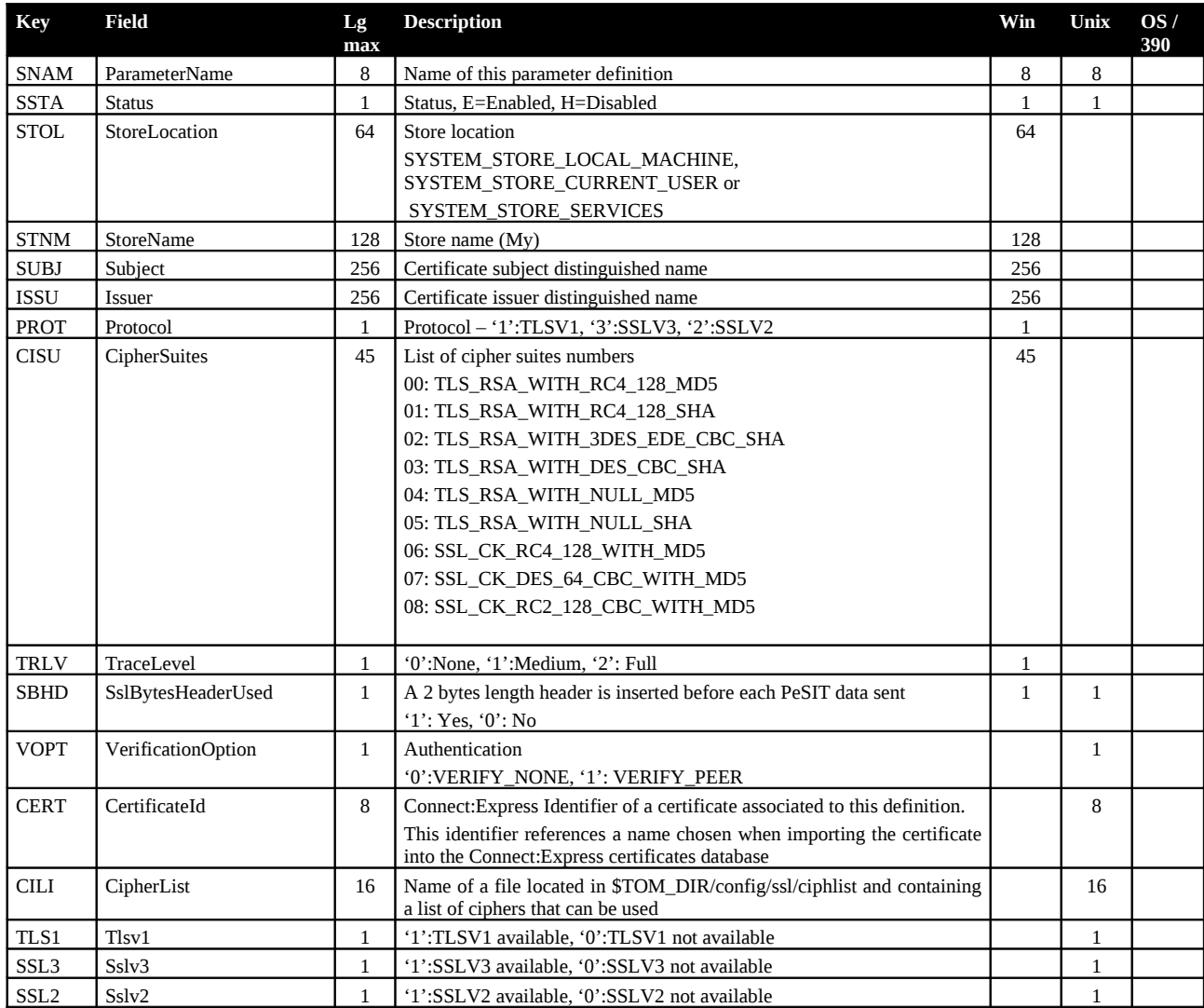

### <span id="page-41-0"></span>**SSL server parameters**

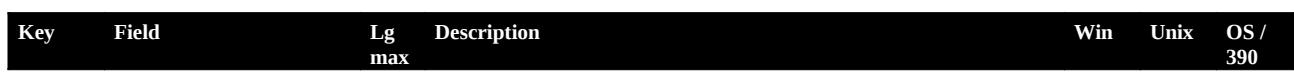

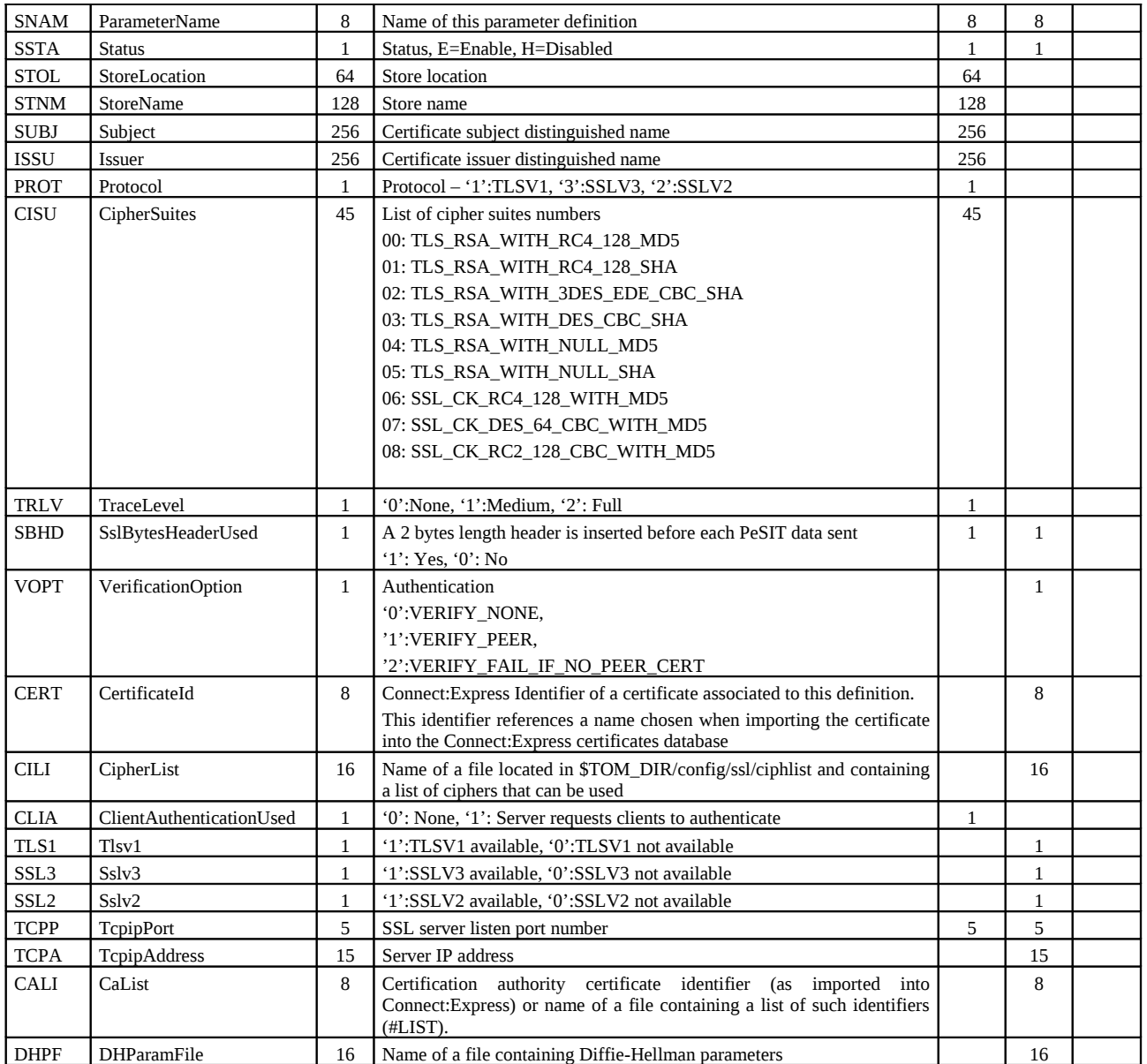